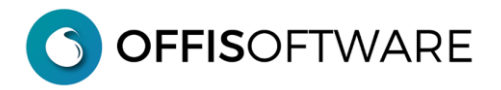

• nella lista dei doc emessi viene segnalato con "\*" se il primo acconto è stato ricevuto il mese successivo, con "\*\*" se ricevuto il trimestre successivo oppure con "\_\_" se è presente almeno 1 pagamento nel mese (il riferimento è la data del documento) . Senza simbolo se nessun pagamento è stato inserito

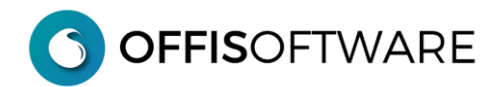

# **OFFIS 2023-1 (Minor release)**

Aggiornamento previsto per i seguenti prodotti:

```
OFFIS_PRO V202x.x (Client e Server)
OFFIS_ODT V202x.x (Client e Server)
```
- **-** Risoluzione di alcuni bugs minori e non bloccanti.
- **-** Migliorate le performance generali
- **-** Nella parcellazione DM 2016 è possibile inserire una breve nota che verrà stampata nella 'Sintesi' e nel 'Dettaglio solo voci valorizzate'
- **-** Nella parcellazione DM 2016 se si modifica il valore dell'opera viene ricalcolato automaticamente il parametro di incidenza 'Q'
- **-** Sono state aggiornate le tabelle per la Fatturazione Elettronica secondo le indicazioni delle specifiche tecniche ver. 1.7.1
- **-** In 'strumenti/Impostazioni base' tab 'Doc Emessi' è possibile selezionare il codice di esenzione ('Natura') per il bollo sulle fatture ('regime forfettario') che verrà poi utilizzato nella generazione del file xml. In sua mancanza verrà utilizzato il codice 'N2.2' (e non più 'N1')
- **-** nella sezione 'pagamenti' delle fatture di vendita è possibile inserire un documento per ogni pagamento (tipicamente la 'ricevuta' del pagamento stesso)
- **-** nella sezione 'pagamenti' delle fatture di acquisto è possibile inserire un documento per ogni pagamento (tipicamente la 'ricevuta' del pagamento stesso)
- **-** Nella lista dei documenti di acquisto è stato inserito anche il numero della fattura

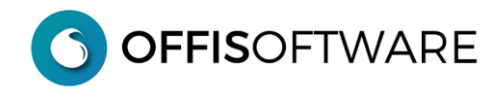

# **OFFIS 2022-2 (Minor release)**

Aggiornamento previsto per i seguenti prodotti:

**OFFIS\_PRO V2021.x (Client e Server)**

- **-** Risoluzione di alcuni bugs minori e non bloccanti.
- **-** Migliorate le performance generali
- **-** Risolto problematiche xml per fatture emesse in 'Regime forfettario'

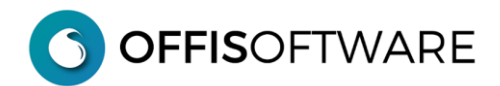

# **OFFIS 2022-1 (Minor release)**

Aggiornamento previsto per i seguenti prodotti:

**OFFIS\_PRO V2021.x (Client e Server)**

- **- Risoluzione di alcuni bugs minori e non bloccanti.**
- **- Tabella 'Doc Emessi'.**  Inserito nuovo tipo documento 'Autofattura'.
- **- Fatturazione Elettronica.**

In fase di creazione del file Xml è possibile allegare un documento (pdf, zip etc.) Adeguamento al tracciato xml 1.7 dell'Agenzia delle Entrate del 23/12/2021

**- Lista 'Doc emessi'.** 

Nella selezione dei doc da stampare è stato inserito un ulteriore filtro 'Tipo pagamento'

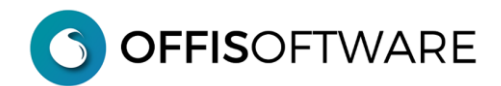

# **OFFIS 2021-2 (Minor release)**

Aggiornamento previsto per i seguenti prodotti:

**OFFIS\_PRO V2021.x (Client e Server)**

#### **- Risoluzione di alcuni bugs minori e non bloccanti.**

#### **- Tabella 'Commerciale'.**

Nel tab 'Desc. Documenti Emessi/Ricevuti' sono state inserite due righe libere nei 'doc contabili' e una riga nei 'doc no-contabili'

#### **- Tabella 'Doc Emessi'.**

Quando si crea un nuovo doc 'Ordine' verrà agganciato ad un 'fornitore'.

#### **- Scheda 'Fornitori.**

E' stato inserito il nuovo tab 'Ordini' che elenca gli eventuali doc emessi di tipo 'Ordine' creati come al punto precedente.

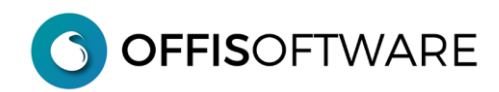

# **OFFIS 2021-1 (Major release)**

Aggiornamento previsto per i seguenti prodotti:

#### **OFFIS\_PRO V2020.x (Client e Server)**

**- Nuovo engine** basato su filemaker 18 (verificare la compatibilità hw/sw del proprio pc con la seguente tabella)

#### **System Requirements**

Please note that macOS Sierra 10.12 is no longer supported. Please update your operating system before upgrading to FileMaker Pro 18 Advanced.

Operating System\*

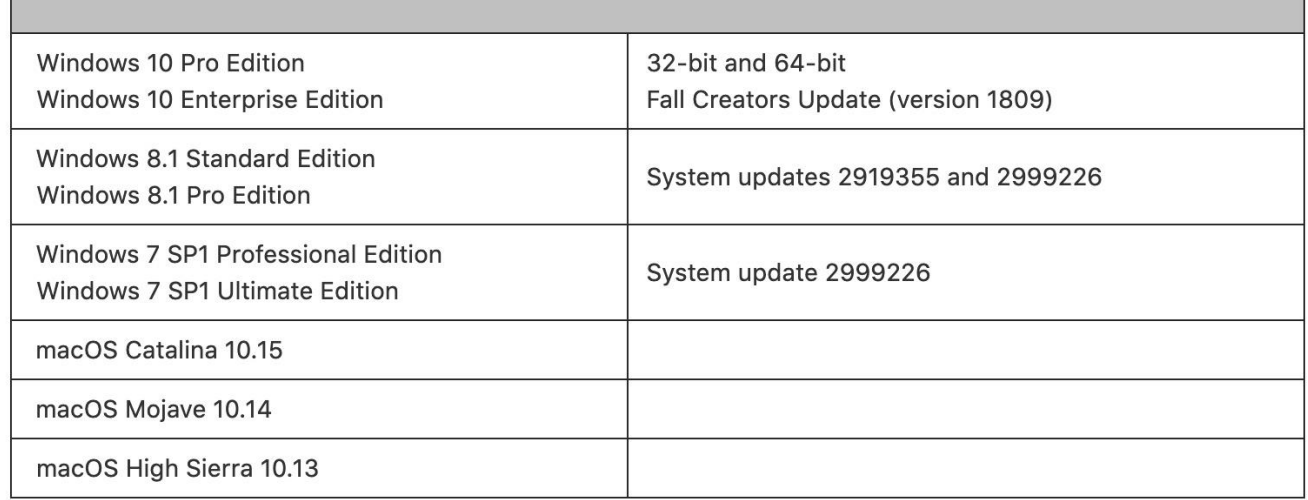

\*Version stated is the minimum requirement. FileMaker Pro Advanced may also work with later operating systems certified by FileMaker, Inc. Operating systems not listed in the table above have not been tested and are not supported.

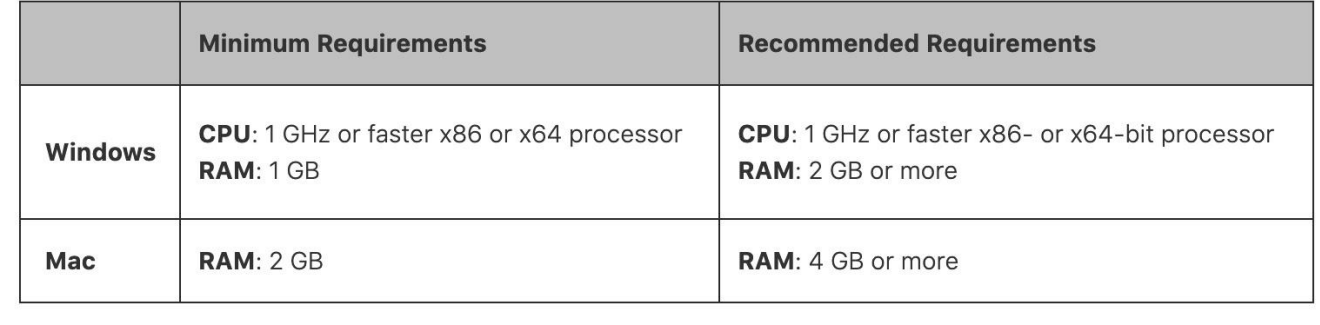

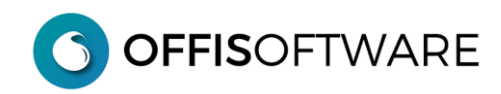

#### **- Tabella 'Commerciale'.**

Nel tab 'Desc. Documenti Emessi/Ricevuti' sono state inserite due colonne:

- **a- Colonna 'Tipo FE'** (Tipo Fatturazione Elettronica). E' possibile inserire una valore per il Tipo Documento da inserire nella codifica Xml in sostituzione del valore di default.
- **b- Colonna +/-.** Inserire in questa colonna il valore Pos (positivo) oppure Neg (Negativo) che indica come 'trattare' i valori nei totali delle liste dei doc emessi.

Es. inserire il valore 'Neg' nei doc 'Note accredito' in modo che nei totali delle liste dei doc emessi i valori vengano detratti.

Nel tab 'Desc. Documenti Emessi/Ricevuti' è possibile modificare la numerazione da assegnare ai doc emessi (la stessa operazione è possibile eseguirla anche in 'Strumenti/Impostazioni di base'

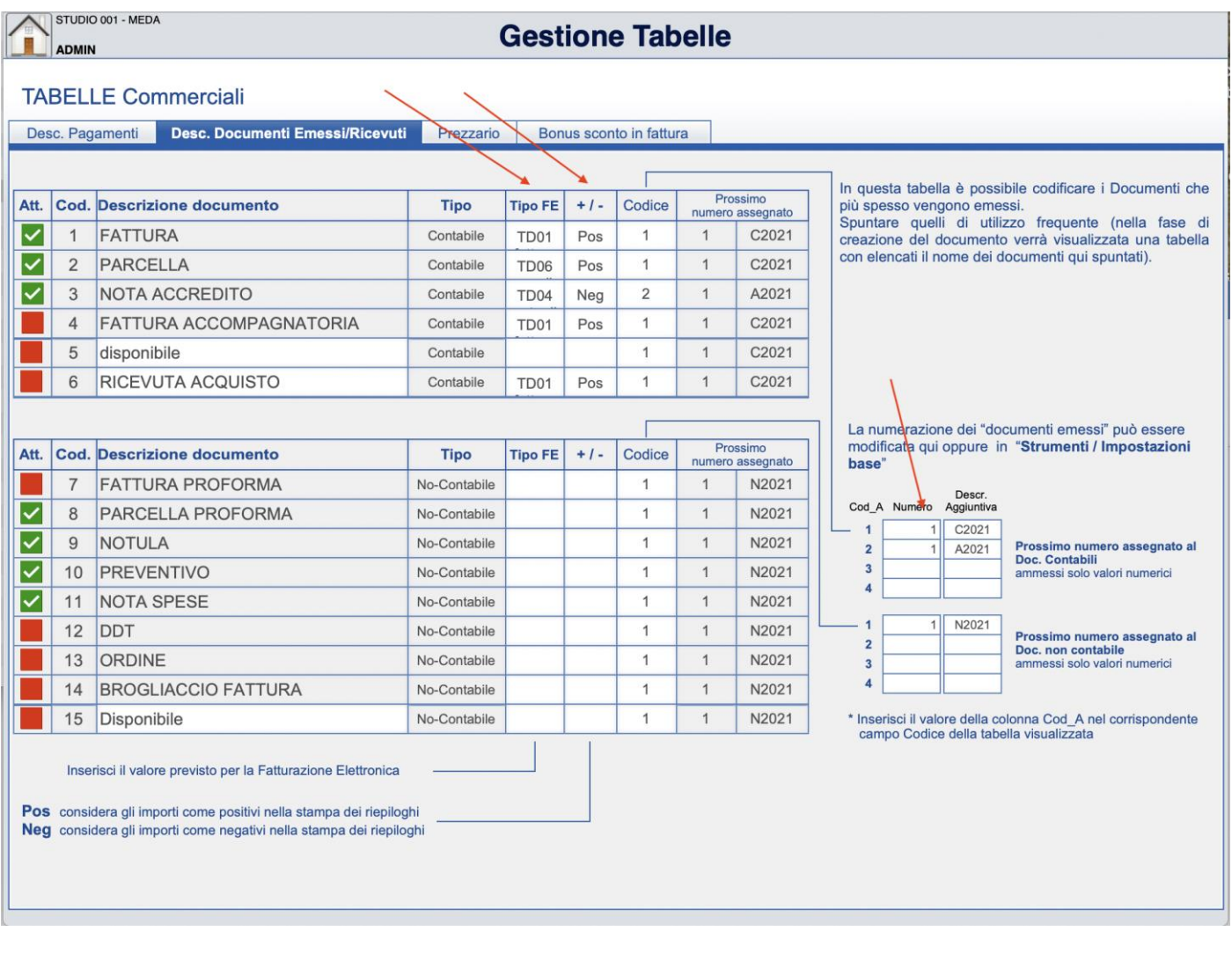

### **- 'Impostazioni di base' . Regime forfettario**

In 'Impostazioni di base' nel tab 'Doc. Emessi' è possibile impostare il codice di esenzione per il Regime forfettario

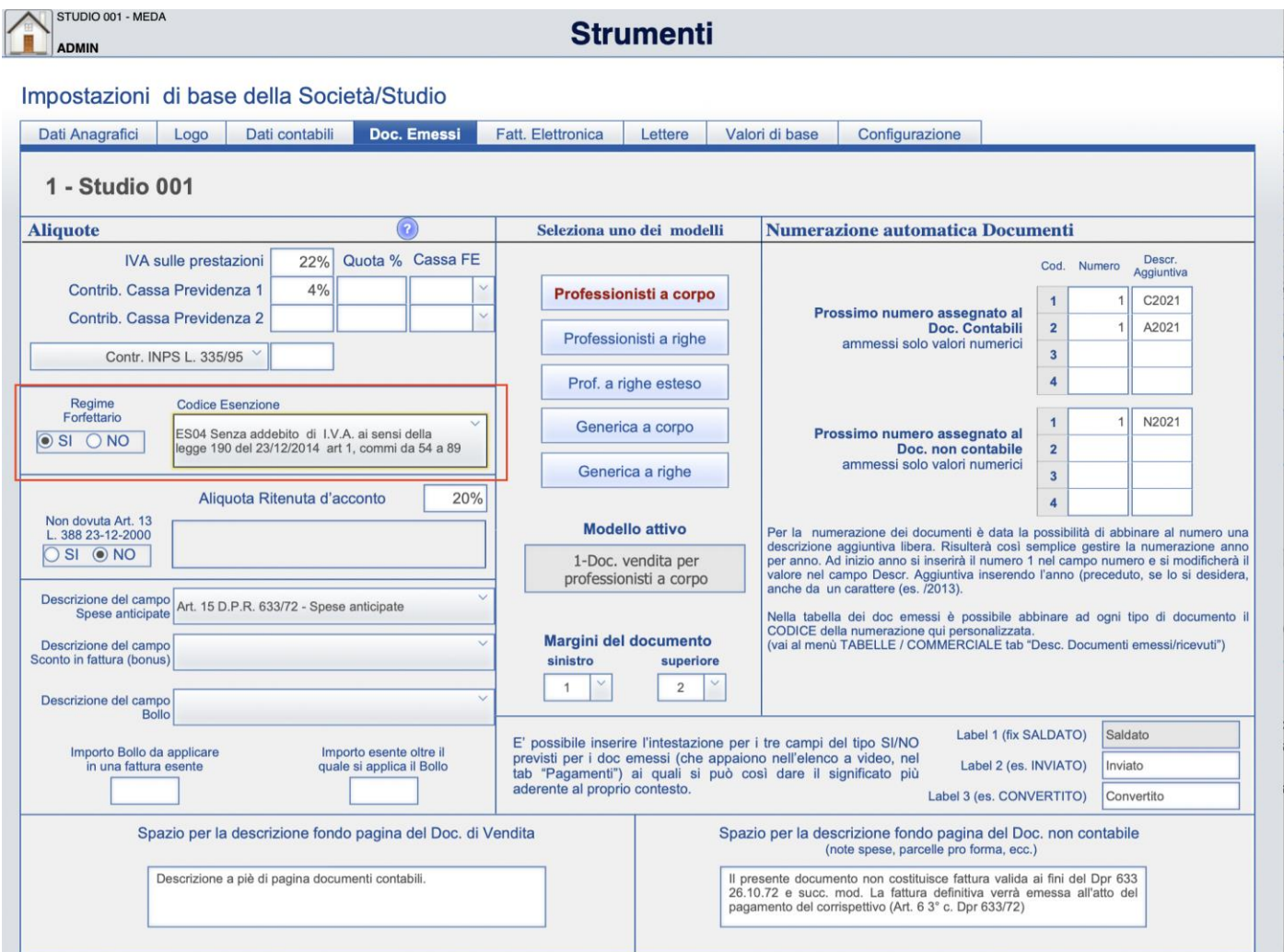

- **-** Risolti alcuni bugs nelle stampe
- **-** Miglioramenti nell'interfaccia

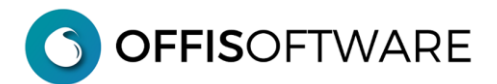

# **OFFIS 2020-2 (Major release) rilascio 09-12-2020**

Aggiornamento previsto per i seguenti prodotti:

#### **OFFIS\_PRO V2020.x (Client e Server)**

**- Nuovo engine** basato su filemaker 18 (verificare la compatibilità hw/sw del proprio pc con la seguente tabella)

#### **System Requirements**

Please note that macOS Sierra 10.12 is no longer supported. Please update your operating system before upgrading to FileMaker Pro 18 Advanced.

Operating System\*

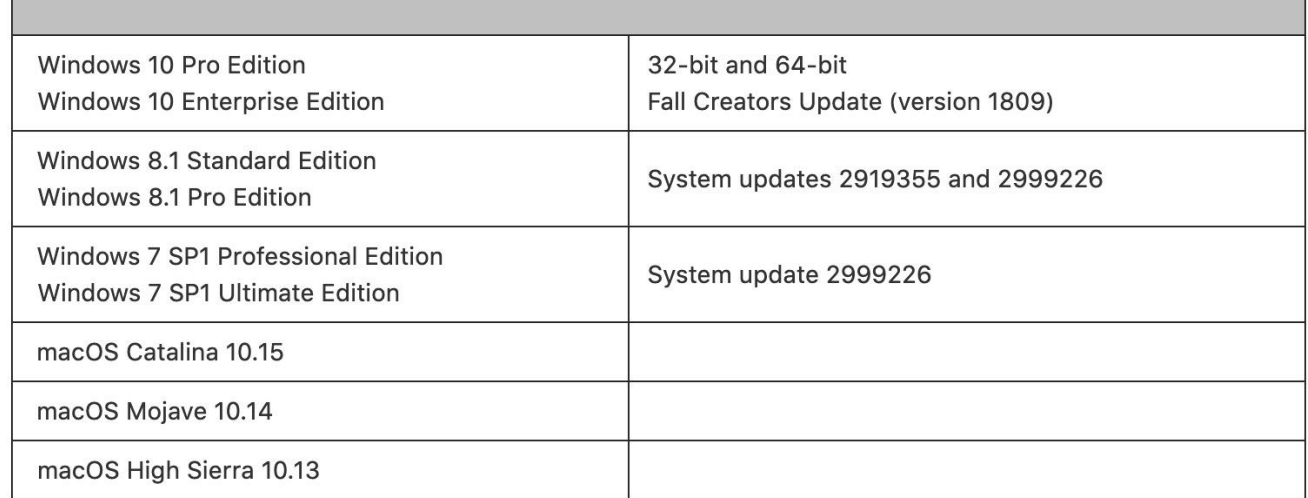

\*Version stated is the minimum requirement. FileMaker Pro Advanced may also work with later operating systems certified by FileMaker, Inc. Operating systems not listed in the table above have not been tested and are not supported.

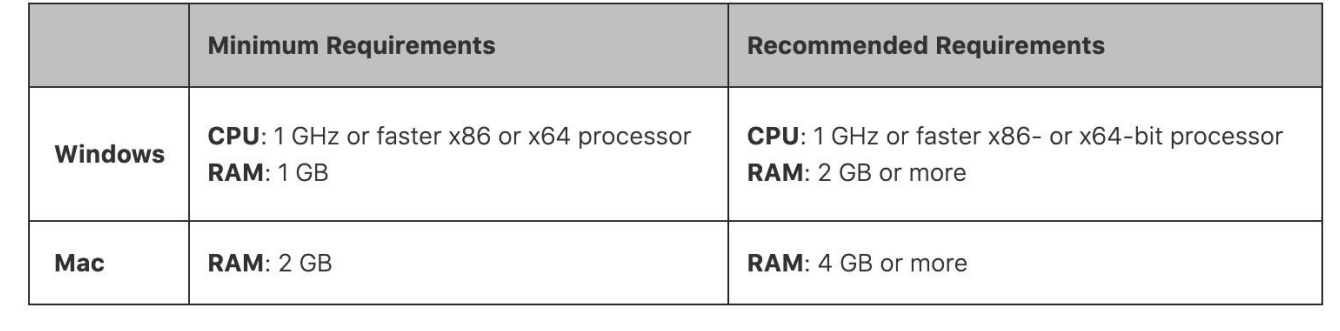

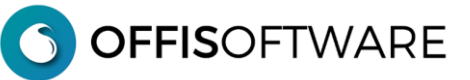

**- Scheda 'Pratica'.** Se un 'doc emesso' è stato collegato ad una pratica, apparirà un pulsante di 'collegamento' sia nella scheda del doc emesso che nella scheda della pratica

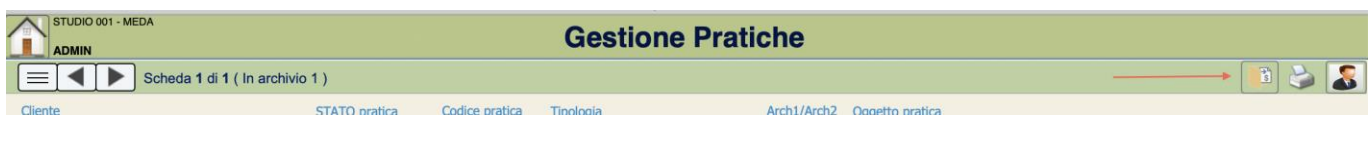

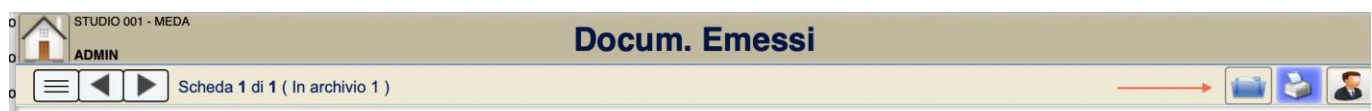

- **Scheda 'Clienti.** Anche nel cliente tipo 'Ditta' è ora possibile inserire l'immagine del documento di riconoscimento.
- **Elenco 'Doc emessi'.** Nell'elenco a video dei doc emessi è stata inserita una colonna che indica la presenza di 'doc esterni' (semaforo 'verde' con doc esterni, semaforo 'rosso' in assenza di doc esterni)

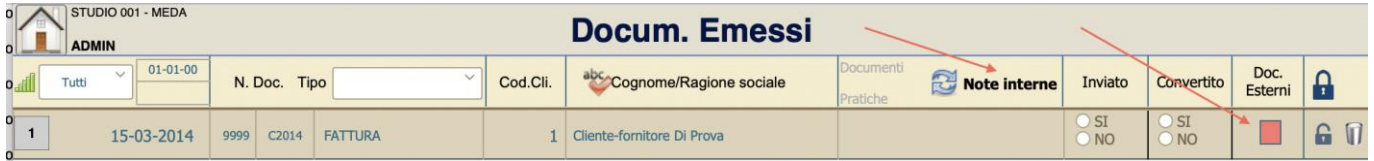

- **Elenco 'Pratiche'.** Nell'elenco a video delle pratiche è stata inserita una colonna che indica la presenza di 'doc esterni' (semaforo 'verde' con doc esterni, semaforo 'rosso' in assenza di doc esterni)

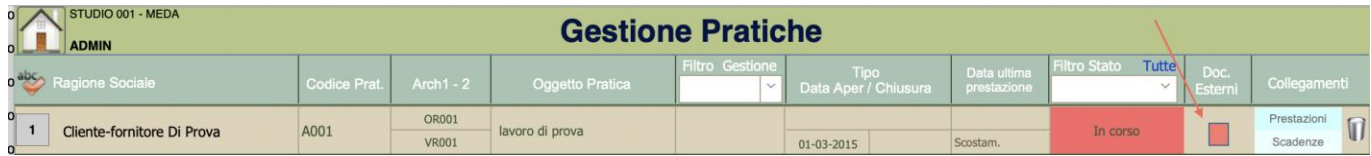

- **'Home page'.** Nella home page è estato inserito il link per l'apertura immediata degli impegni 'Studio' e 'Pratiche'

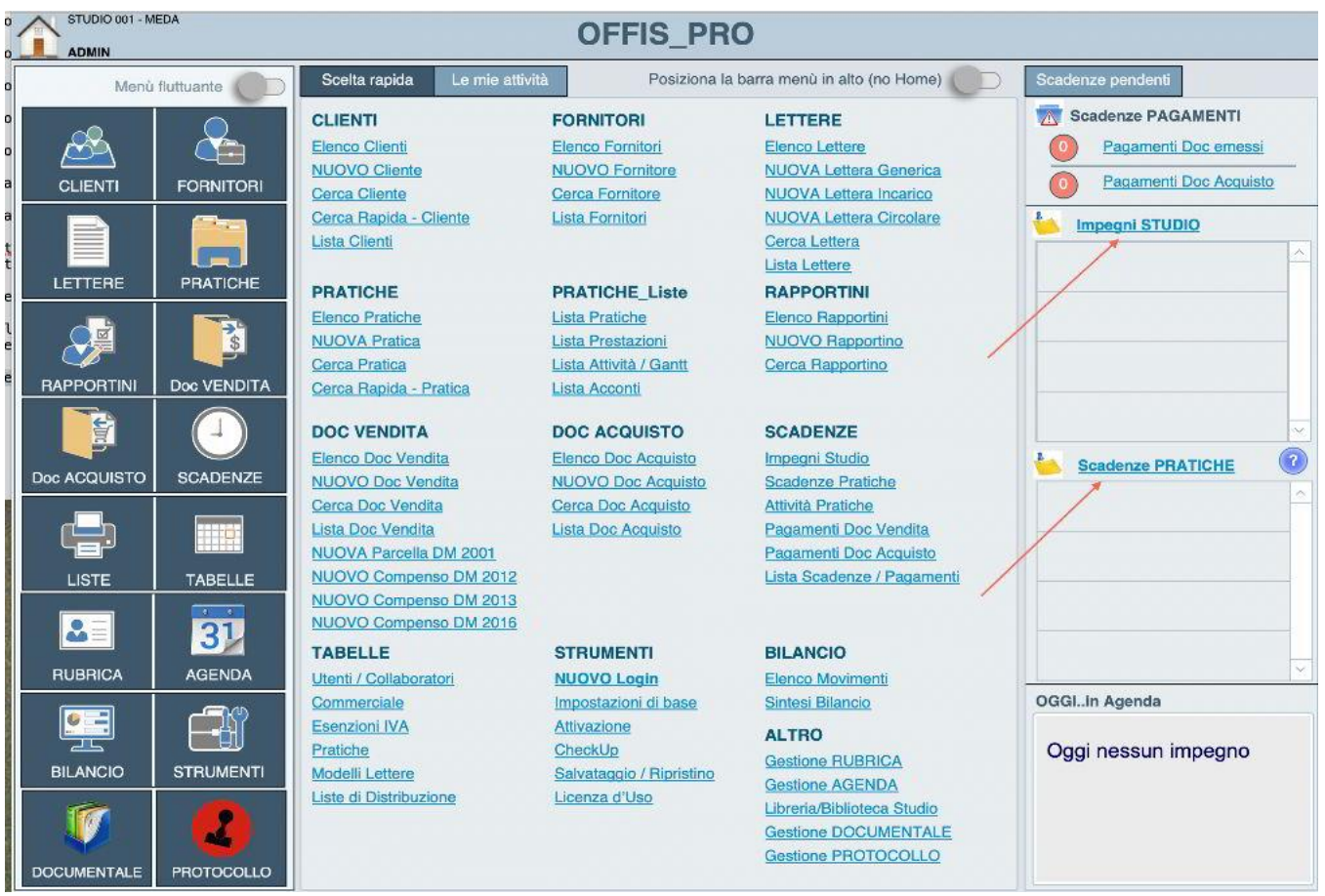

- **'Strumenti/Configurazione'.** Nel pannello 'Strumenti/Configurazione' è stato inserito il pulsante 'Cancella Log' che permette di eliminare il giornale delle modifiche più importanti degli archivi (funzione permessa solo all'utente 'Master')

- **'Tabella Prezzario'.** Nel prezzario è ora possibile effettuare la ricerca nella descrizione dell'articolo

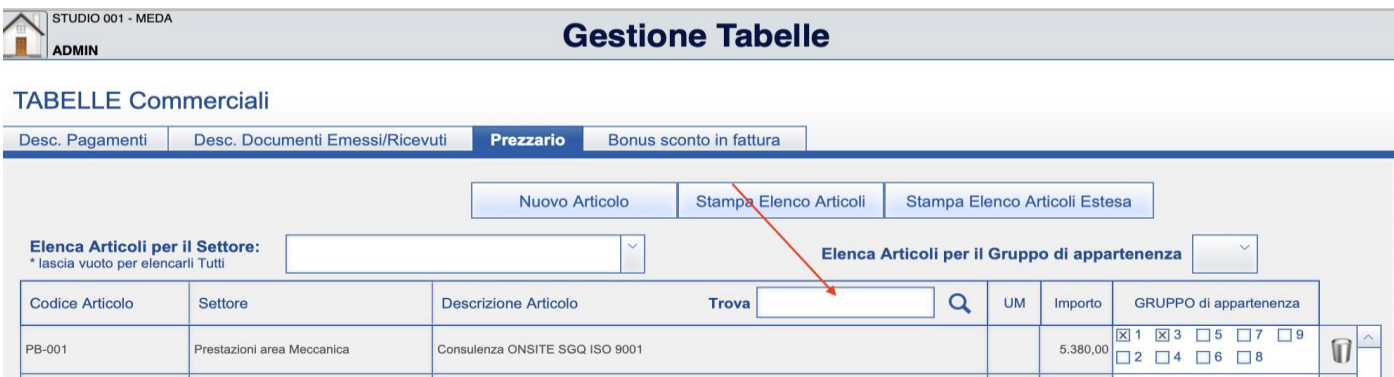

- **Scheda 'Doc emessi'.** Quando in un doc vendita si importa un gruppo di articoli del prezzario si può scegliere se riscrivere l'intero documento oppure accodare il gruppo agli articoli già presenti

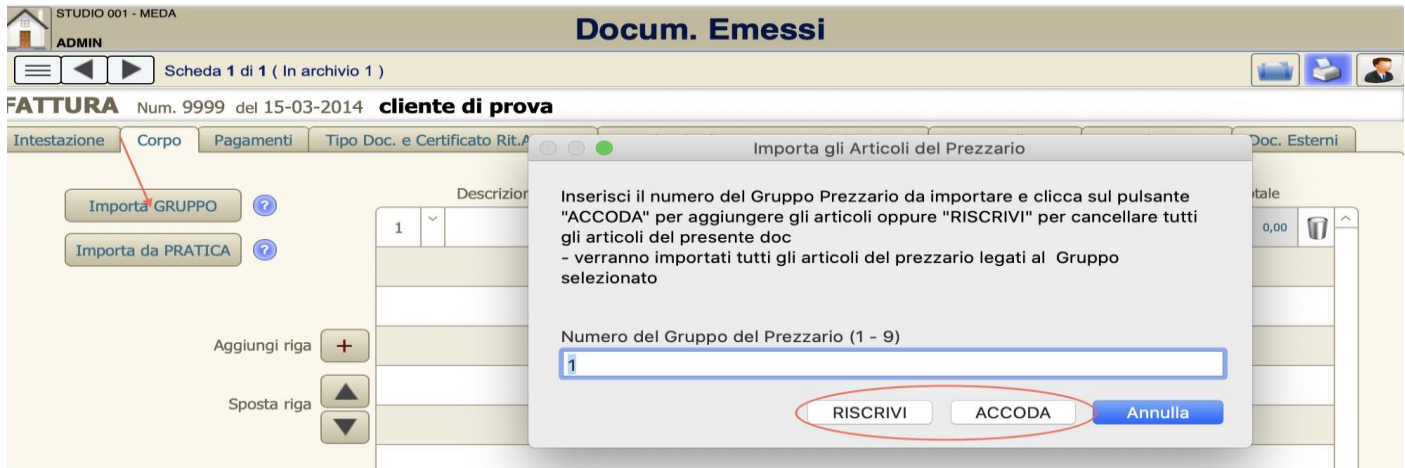

- **Scheda 'Doc emessi'.** Nei modelli 'Prof. Righe estese' e 'Generica a righe estese' e solo per i doc tipo 'Preventivo' è possibile identificare la riga dell'articolo in modalità 'a consuntivo'. Ciò permette di inserire articoli indicando solo il prezzo e non la quantità.

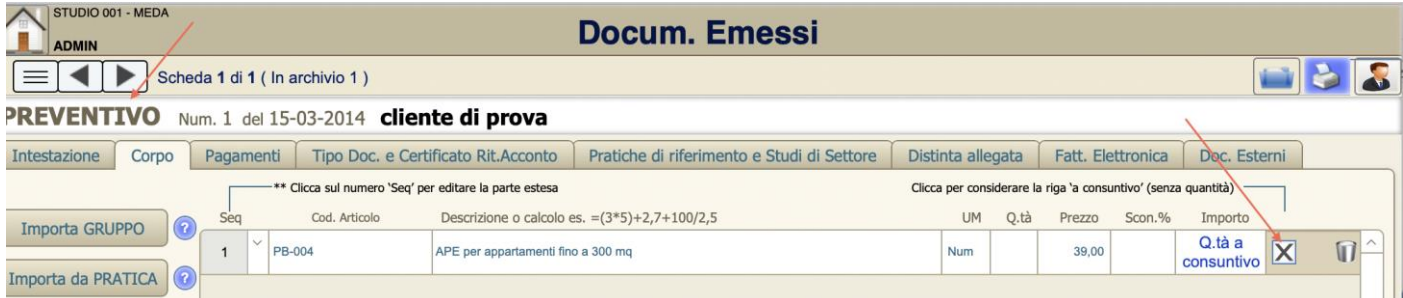

- **Scheda 'Doc emessi'.** Nei modelli 'Prof. Righe estese' e 'Generica a righe estese' è possibile identificare lo 'sconto in fattura' come previsto dal Art. 121 DL 34/2020. E' sufficiente spuntare la casella 'Bonus sconto' e inserire i valori corretti nelle righe degli articoli soggetti allo scontobonus.

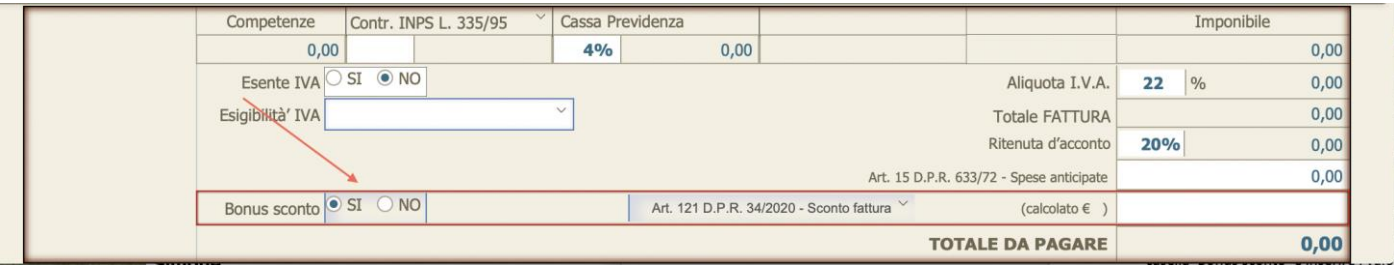

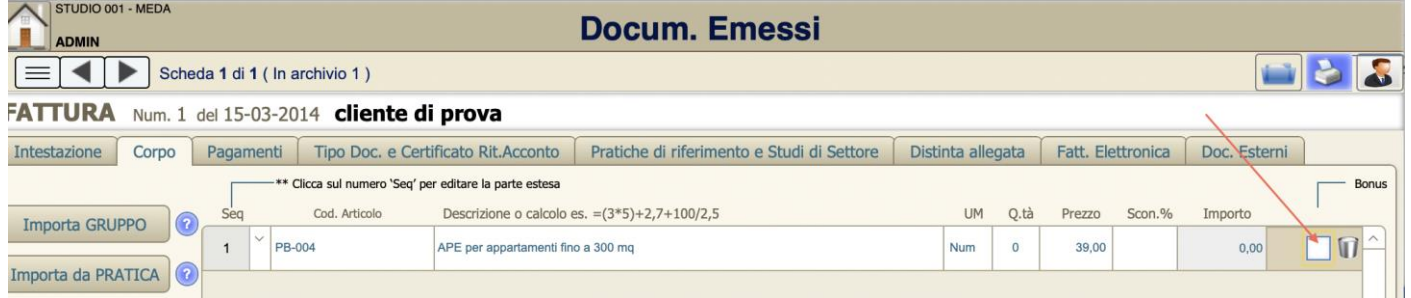

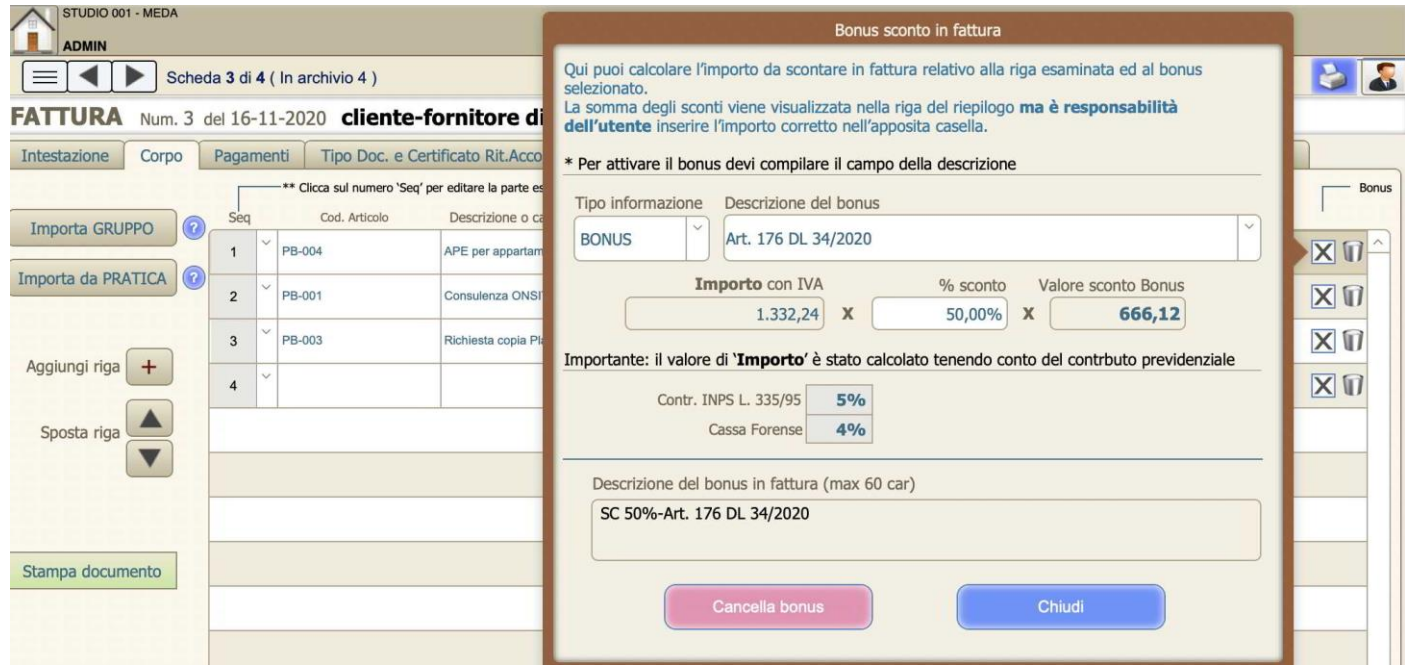

# **OFFIS 2020.1 (Major release) rilascio 30-06-2020**

Aggiornamento previsto per i seguenti prodotti:

```
OFFIS_PRA V8.x (Client e Server)
OFFIS_PAR V8.x (Client e Server)
OFFIS_GEN V8.x (Client e Server)
OFFIS_ODT V8.x (Client e Server)
```
- **Nuova interfaccia grafica**
- **Unico pacchetto Offis PRO** che eredita tutte le funzionalità di Offis PRA / PAR / GEN
- **Fatturazione Elettronica.** Adeguamento al nuovo tracciato xml come da indicazione dell'Agenzia delle Entrate
- **Fatturazione Elettronica.** Lettura dei file degli esiti in formato xml ricevuti da SDI
- **Fatturazione Elettronica.** Miglioramento della fase di stampa dei file xml
- **Scheda 'Impostazioni base'.** E' possibile attivare una nuova gestione delle attività spuntando la casella '**Attiva gestione attività nelle vacazioni'** che si trova in 'Strumenti/Impostazioni base' nel tab '**Configurazione'**
- **Scheda 'Pratica'.** Se viene attivata la funzionalità specificata al punto precedente sarà possibile assegnare ciascuna prestazione (solo per le vacazioni) ad una delle attività inserite nella pratica. Ciò può essere fatto selezionando l'attività desiderata nel campo relativo che appare quando si crea una nuova prestazione di tipo 'vacazione'
- **Scheda 'Pratica'.** Ridisegnata la gestione delle attività legate alla pratica nel '**Tab Attività'**.
- -
- **Scheda 'Pratica'.** Nuova gestione GANTT.
- **Scheda 'Doc Vendita'.** Nuovo calcolo compenso parcella come da DM 50 del. 17/06/2016

## **OFFIS 8.5 (Minor release) rilascio 01-01-2020**

Aggiornamento previsto per i seguenti prodotti:

```
OFFIS_PRA V8.x (Client e Server)
OFFIS_PAR V8.x (Client e Server)
OFFIS_GEN V8.x (Client e Server)
OFFIS_ODT V8.x (Client e Server)
```
- **Fatturazione Elettronica.** Per fatture esenti da IVA, il valore xml del codice 'Natura' (per gli importi riferiti alla Cassa di Previdenza) assume quello impostato nella tabella delle 'Esenzioni IVA' (selezionare la voce 'Tabelle/Esenzioni IVA' dalla riga del menù generale). Fino alla versione 8.4 veniva forzato il valore 'N4'.
- **Scheda 'Impostazioni base'.** E' possibile attivare una nuova gestione delle prestazioni spuntando la casella '**Attiva gestione prestazioni a corpo e a consuntivo'** che si trova in 'Strumenti/Impostazioni base' nel tab 'Configurazione'
- **Scheda 'Pratica.** Se viene attivata la funzionalità specificata al punto precedente, nella scheda della pratica nel tab '**Prestazioni'** verrà visualizzata la casella '**Modalità corpo/consuntivo'** la cui spunta consente di attivare/disattivare questa funzione per la pratica in oggetto
- **Scheda 'Prestazioni'.** Se viene attivata la funzionalità specificata al punto precedente sarà possibile assegnare a ciascuna prestazione lo status di '**a corpo'** o 'a **consuntivo**' che influenzerà il calcolo dei totali economici della pratica. Per maggiori informazioni cliccare sul pulsante **?** che appare all'interno della scheda della prestazione

## **OFFIS 8.4 (Minor release) rilascio 19-08-2019**

Aggiornamento previsto per i seguenti prodotti:

```
OFFIS_PRA V8.x (Client e Server)
OFFIS_PAR V8.x (Client e Server)
OFFIS_GEN V8.x (Client e Server)
OFFIS_ODT V8.x (Client e Server)
```
- **Scheda 'Doc Emessi'.** Corretta anomalia che, per fatture esenti da IVA, selezionava sempre codice di esenzione 'ES01'
- **Scheda 'Doc Emessi'.** Solo per il nuovo modello '**Prof. A righe estese'**. Con questo modello (simile a 'Professioniste a righe') è possibile inserire gli articoli completi di:
	- o Descrizione estesa
	- o Percentuale di sconto

Per modificare la 'Descrizione estesa' dell'articolo interessato cliccare sulla cella della colonna 'Seq'.

Per stampare il documento comprensivo della 'Descrizione estesa' cliccare sul pulsante 'Stampa documento' e seguire le istruzioni a video.

- **Scheda 'Doc Emessi'.** Solo per il nuovo modello '**Prof. A righe estese'**. E' possibile stampare i doc di tipo '**Non contabile**' in una nuova modalità. Per attivare questa modalità spuntare il servizio relativo cliccando su '**Strumenti/Impostazioni base'** tab '**Configurazione**' (il servizio si chiama '**Attiva stampa alternativa per il modello 'Prof. A righe estese**')
- **Scheda 'Pratica.** Nel tab 'Quadro €' è possibile trasformare la sezione '**Preventivo**' in una nuova sezione (chiamata '**Conto pratica'**) che automaticamente elenca tutti i documenti emessi di tipo '**Preventivo**'. Per attivare questa funzione occorre spuntare il servizio relativo cliccando su '**Strumenti/Impostazioni base'** tab '**Configurazione**' (il servizio si chiama '**Attiva sezione Conto Pratiche**')
- **Scheda 'Agenda'.** Ora è possibile 'vedere' a quale eventuale pratica è agganciato l'impegno in agenda. E' sufficiente posizionarsi sulla riga per qualche istante e apparirà un tooltip con l'indicazione della pratica di riferimento.

## **OFFIS 8.3 (Minor release) rilascio 01-06-2019**

Aggiornamento previsto per i seguenti prodotti:

**OFFIS\_PRA V8.x (Client e Server) OFFIS\_PAR V8.x (Client e Server) OFFIS\_GEN V8.x (Client e Server) OFFIS\_ODT V8.x (Client e Server)**

### **FATTURAZIONE ELETTRONICA**

- **Menù 'Impostazioni base' tab 'Fatt. Elettronica'.** E' possibile definire il 'Tipo Ritenuta' del cedente/prestatore:
	- o RT01 (persona fisica)
	- o RT02 (persona giuridica)

Questo valore verrà utilizzato nella generazione del file xml delle fatture/parcelle

### **Altre modifiche…..**

- **Scheda 'Doc Emessi'.** Nel tab 'Doc. esterni' è possibile inserire anche riferimento (link) a un documento senza che venga memorizzato in 'Offis'. Per questa funzionalità cliccare sul pulsante 'Link'
- **Scheda 'Doc Acquisto.** Nel tab 'Doc. esterni' è possibile inserire anche riferimento (link) a un documento senza che venga memorizzato in 'Offis'. Per questa funzionalità cliccare sul pulsante 'Link'
- **Sezione 'Gestione Documentale'.** Ora è possibile eliminare un documento direttamente da questa sezione; nell'elenco generale dei documenti appare l'icona del cestino sulla riga di ogni documento. Questa funzione è abilitata solo per gli utenti definiti '**AMM**inistratori'.
- **Scheda 'Prezzario'.** Nuova gestione del prezzario ('Tabelle/Commerciale' tab 'Prezzario'). Ora è possibile identificare ogni articolo con un valore univoco 'Codice Articolo' e specificarne il contenuto in due campi distinti:
	- o Descrizione breve
	- o Descrizione estesa

La 'Descrizione breve' verrà riportata in tutti i modelli dei 'Doc emessi' mentre la 'Descrizione estesa' solo nel nuovo modello 'Prof. A righe estese'

- **Scheda 'Doc Emessi'.** Nuovo modello '**Prof. A righe estese'**. Con questo modello (simile a 'Professioniste a righe') è possibile inserire gli articoli completi di:
	- o Descrizione estesa
	- o Percentuale di sconto

Per modificare la 'Descrizione estesa' dell'articolo interessato cliccare sulla cella della colonna 'Seq'.

Per stampare il documento comprensivo della 'Descrizione estesa' cliccare sul pulsante 'Stampa documento' e seguire le istruzioni a video.

- **Scheda 'Doc Emessi'.** Se nel tab 'Pratiche di riferimento e Studi di Settore' è linkata una pratica allora appare l'icona di una cartella a sinistra del pulsante della stampante (in alto a destra). Cliccando sull'icona della cartella viene aperta la pratica referenziata nel doc. emesso.
- **Scheda 'Pratica.** Nel tab 'Quadro €' e cliccando sul pulsante 'Vedi dettaglio' appare un riquadro con il dettaglio dei doc 'Contabili' (fatture/parcelle) e dei doc 'Proforma' accompagnato da una sintesi dei rispettivi valori.

# **OFFIS 8.1 (Minor release) rilascio 16-03-2019**

Aggiornamento previsto per i seguenti prodotti:

**OFFIS\_PRA V7.x (Client e Server) OFFIS\_PAR V7.x (Client e Server) OFFIS\_GEN V7.x (Client e Server) OFFIS\_ODT V7.x (Client e Server)**

### **FATTURAZIONE ELETTRONICA**

• Possibilità di scelta tra due '**Fogli di stile'** per la visualizzazione del file xml direttamente dalla scheda della fattura:

**Ministeriale** – viene utilizzato il foglio di stile messo a disposizione dall'Agenzia delle Entrate **Sintetico** – viene utilizzato il foglio di stile messo a disposizione da AssoSoftware La selezione del '**Foglio di Stile'** può essere fatta in 'Strumenti/Impostazioni base' nel tab 'Configurazione'

• Nella modalità di pagamento 'TP02 Pagamento unica soluzione' viene inserita (nel file xml) anche la scadenza del pagamento purchè tale scadenza (che deve essere unica) sia presente nella sezione dell'elenco scadenze visualizzate nel tab 'Pagamenti' della scheda dei 'Doc emessi'

Per maggiori informazioni consultare il seguente documento:

[http://www.offis.it/site\\_offis\\_extra/doc/offis\\_fatturazione\\_elettronica.pdf](http://www.offis.it/site_offis_extra/doc/offis_fatturazione_elettronica.pdf)

### **Altre modifiche…..**

- **Scheda 'Pratiche' (Solo Offis\_Gen).** Nel tab 'Dati Tecnici' è stata inserita una colonna i cui valori sono determinati da una formula di calcolo che deve essere selezionata e/o modificata cliccando sul pulsante '**calcolo'**
- **Scheda 'Clienti'.** Nel tab 'Documenti esterni' è possibile inserire anche riferimenti (links) a documenti senza che vengano memorizzati in 'Offis'. Per questa funzionalità cliccare sul pulsante '**Links'**
- **Scheda 'Fornitori'.** Nel tab 'Documenti esterni' è possibile inserire anche riferimenti (links) a documenti senza che vengano memorizzati in 'Offis'. Per questa funzionalità cliccare sul pulsante '**Links'**
- **Scheda 'Pratiche'.** Nel tab 'Doc. esterni' è possibile inserire anche riferimenti (links) a documenti senza che vengano memorizzarli in 'Offis'. Per questa funzionalità cliccare sul pulsante '**Links'**

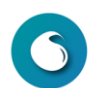

- **Sezione 'Libreria/Biblioteca Studio.** Nel tab 'Libreria-Documenti Studio'è possibile inserire anche riferimenti (links) a documenti senza che vengano memorizzati in 'Offis'. Per questa funzionalità cliccare sul pulsante '**Links'**
- **Scheda 'Doc Emessi'.** Nella sezione di riepilogo dei dati contabili è stata aggiunta la finestra con i dati della seconda cassa di previdenza
- **Stampa 'Doc Emessi'.** Nella sezione di riepilogo dei dati contabili è stata aggiunta la finestra con i dati della seconda cassa di previdenza
- **Sezione 'Impostazioni di base' tab 'Doc emessi'.** Nella parte della descrizione delle aliquote (vedi immagine) sono state apportate le seguenti modifiche:
	- o Aggiunta seconda Cassa di Previdenza per gli 'Studi Associati Multidisciplinari' con la possibiltà di inserire in corrispondenza di ogni singola cassa il valore % di partecipazione societaria. Tale % apparirà nelle fatture e consentirà il calcolo automatico dell'imponibile attribuibile ad ogni Cassa.
	- o Aggiunto i campi per la descrizione e calcolo del bollo per le fatture esenti da Iva
	- o Se il soggetto che emette fattura non è un 'sostituto di imposta' e quindi non ha obbligo di applicare la Ritenuta di acconto si dovrà spuntare a 'Si' la casella 'Non dovuta Art 13' e personalizzare la descrizione dell'esenzione che appare nel riquadro apposito.

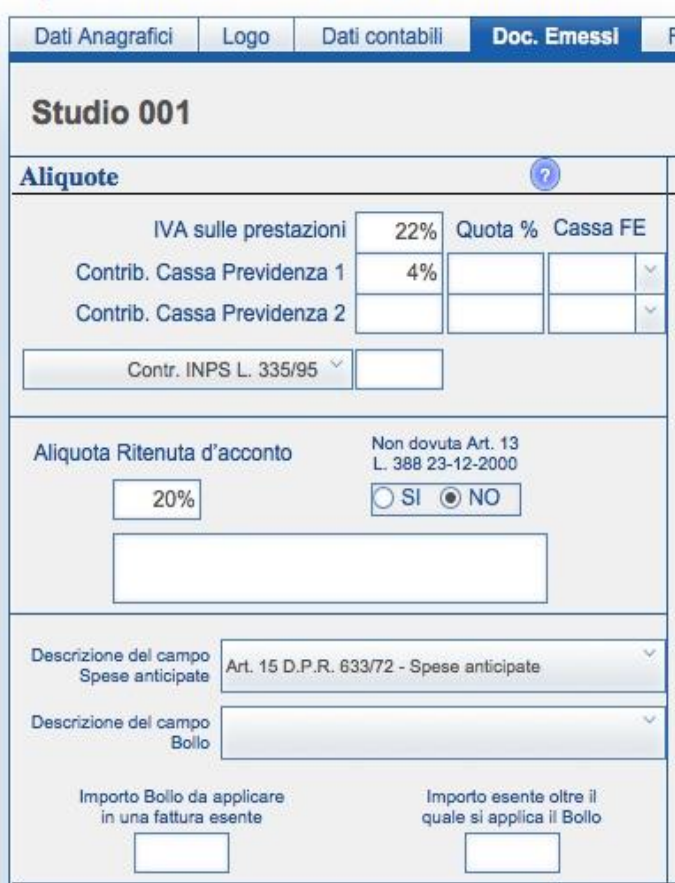

### Impostazioni di base della Società/Studio

# **OFFIS 7.9 (Minor release) rilascio 09-02-2019**

Aggiornamento previsto per i seguenti prodotti:

**OFFIS\_PRA V7.x (Client e Server) OFFIS\_PAR V7.x (Client e Server) OFFIS\_GEN V7.x (Client e Server) OFFIS\_ODT V7.x (Client e Server)**

### **FATTURAZIONE ELETTRONICA**

- Visualizzazione delle fatture xml in entrata
- Visualizzazione e stampa degli allegati (max 2) presenti nel file xml
- Migliorata l'integrazione con la 'Gestione Documentale'
- Possibilità di scelta tra due '**Fogli di stile'** per la visualizzazione del file xml: **Ministeriale** – viene utilizzato il foglio di stile messo a disposizione dall'Agenzia delle Entrate **Sintetico** – viene utilizzato il foglio di stile messo a disposizione da AssoSoftware La selezione del '**Foglio di Stile'** può essere fatta in 'Strumenti/Impostazioni base' nel tab 'Configurazione'

Per maggiori informazioni consultare il seguente documento:

[http://www.offis.it/site\\_offis\\_extra/doc/offis\\_fatturazione\\_elettronica.pdf](http://www.offis.it/site_offis_extra/doc/offis_fatturazione_elettronica.pdf)

### **Altre modifiche…..**

- Corretta anomalia del flag 'Saldato' (in scheda 'doc emessi' nel tab 'Pagamenti') che riportava entrambi i campi Si-No spuntati. Visualizzare la tabella 'Desc pagamenti' (cliccando su 'Tabelle/Commerciale') e verificare il campo della colonna 'Considera saldato' che abbia una sola spunta Si-No.
- Modificata la lista dei 'Doc vendita'. Ora viene stampata anche la colonna delle '**Spese anticipate'**

- Modificata la stampa della '**Scheda del Cliente'**. Ora vengono stampati anche i campi: Ente rilascio Comune rilascio Data rilascio

# **OFFIS 7.8 (Minor release) rilascio 31-12-2018**

Aggiornamento previsto per i seguenti prodotti:

```
OFFIS_PRA V7.x (Client e Server)
OFFIS_PAR V7.x (Client e Server)
OFFIS_GEN V7.x (Client e Server)
OFFIS_ODT V7.x (Client e Server)
```
### **FATTURAZIONE ELETTRONICA**

- aggiornato il pacchetto 'Offis\_ODT'
- introdotta l'automazione della modalità di pagamento
- gestione del campo 'Spese generali art. 13'
- integrazione con la 'Gestione Documentale'

Per maggiori informazioni consultare il seguente documento:

[http://www.offis.it/site\\_offis\\_extra/doc/offis\\_fatturazione\\_elettronica.pdf](http://www.offis.it/site_offis_extra/doc/offis_fatturazione_elettronica.pdf)

### **OFFIS 7.7 (Minor release) rilascio 21-10-2018**

Aggiornamento previsto per i seguenti prodotti:

**OFFIS\_PRA V7.x (Client e Server) OFFIS\_PAR V7.x (Client e Server) OFFIS\_GEN V7.x (Client e Server) OFFIS\_ODT V7.x (Client e Server)**

- **Nuova Sezione 'Gestione Protocollo' :** può essere disattivata/attivata da 'Strumenti/Impostazioni di base' nel tab 'Valori di base' e nella tabella 'Utenti' con riferimento al singolo utente. Consente di protocollare qualsiasi tipo di documento in Entrata/Uscita dello Studio
- '**Doc Vendita'**: Nei doc vendita è stato ridotta la dimensione del codice fiscale perché in alcuni casi non veniva stampato completamente
- '**Impostazioni di base'**: nel tab 'Dati contabili', per il campo 'Forma giuridica', è possibile inserire un valore diverso da quelli presenti nel menù a tendina
- '**Fatturazione elettronica'**: nella scheda cliente è possibile inserire il 'Codice Univoco' (codice di 6 caratteri per la Pubblica Amministrazione) oppure il 'Codice Destinatario' (codice di 7 cifre utilizzato per la fatturazione tra privati). Questo codice verrà utilizzato quando verrà creata una nuova fattura elettronica
- '**Fatturazione elettronica'**: adeguamento allo standard 1.2.1 con eliminazione della voce 'RF03' dalla tabella del Regime Fiscale e aggiornamento della documentazione presente nella cartella 'archivio\_doc' all'interno della cartella di installazione. Aggiornati i doc '.xsl' nella cartella 'archivio\_xml' indispensabili per la visualizzazione corretta dei file xml
- '**Stampa Cover A3'**: la modalità di stampa della cover in formato A3 è stata adeguata a alle altre (ovvero, appare anche qui la finestra di navigazione 'Anteprima di stampa')
- '**Modalità di stampa'**: dalla versione 7.6 qualsiasi tipo di stampa viene gestita da un pannello chiamato ''**Navigatore anteprima**' dal quale è possibile interagire con il documento visualizzato (spostarsi tra le pagine, zoomare, stampare, annullare etc). Tuttavia rimangano attive altre modalità di stampa che si possono chiamare di 'emergenza':
	- o tenendo premuto il tasto '**ctrl**' mentre si clicca sui pulsanti di stampa si bypassa l'anteprima e appare direttamente il dialogo della stampante
	- o tenendo premuto il tasto '**alt**' mentre si clicca sui pulsanti di stampa si bypassa la visualizzazione del pannello '**Navigatore anteprima**' e si ritorna alla modalità di navigazione adottata fino alla versione 7.5 (ovvero, si può operare utilizzando i comandi presenti nella voce '**Vai a pagina**' presente nella prima riga della schermata)

- 'Scheda Pratiche': (solo Offis Par Offis Pra) Nella sezione 'Dati pratica' è possibile inserire un valore per il 'tipo di operazione' catastale selezionandolo da una lista già predisposta che comprende i seguenti valori modificabili: Origine - Costituita - Soppressa - Variata
- **'Scheda Pratiche'**: nelle prestazioni di tipo 'VACAZIONE' è possibile inserire la 'Data e ora di inizio' e 'Data e ora di fine' della prestazione in modo che vengano calcolate automaticamente le ore lavorate e il risultato verrà inserito nel campo 'Quantità ore'
- **'Scheda Rapportini**: nei movimenti di tipo 'VACAZIONE' è possibile inserire la 'Data e ora di inizio' e 'Data e ora di fine' della prestazione in modo che vengano calcolate automaticamente le ore lavorate e il risultato verrà inserito nel campo 'Quantità ore'
- '**Gestione Documentale'**: nella schermata dell'elenco dei documenti, tra i valori pre-impostati del filtro (che vengono ripresi anche negli accessi successivi) è stato aggiunto quello del campo 'ordinamento'
- '**Scheda lettera'**: nella redazione della lettera è possibile attivare/disattivare la 'Barra formattazione' selezionando la voce relativa che si trova nel menù 'Formattazione'
- '**Scheda doc. emessi'**: nella redazione di una fattura '**a corpo'** è possibile attivare/disattivare la 'Barra formattazione' selezionando la voce relativa che si trova nel menù 'Formattazione'
- '**Lista Studi di Settore'**: ora è possibile filtrare i documenti di vendita selezionandoli anche per gruppo di appartenenza (Tutti – Contabile – No Contabile)
- '**Sezione bilancio'**: ora è possibile allegare qualsiasi documento con riferimento al singolo movimento inserito nella sezione bilancio. I documenti allegati nel bilancio appariranno anche nella sezione 'Gestione Documentale'
- '**Cerca clienti'**: la ricerca per cognome e/o nome include anche il referente della società

# **OFFIS 7.6 (Minor release) rilascio 10-03-2018**

Aggiornamento previsto per i seguenti prodotti:

```
OFFIS_PRA V7.x (Client e Server)
OFFIS_PAR V7.x (Client e Server)
OFFIS_GEN V7.x (Client e Server)
OFFIS_ODT V7.x (Client e Server)
OFFIS_HOM V5.x (Client)
```
- **'Home page'** nuovo pulsante '**Gestione Documentale**': vengono elencati tutti i documenti inseriti nella varie sezioni; può essere utilizzata solo dagli utenti abilitati o definiti **AMM**inistratori nella tabella 'Utenti/Collaboratori'
- '**Anteprima di stampa**': ogni volta che si richiede una stampa appare un piccolo pannello che consente di gestire l'anteprima (navigare tra le pagine; eseguire lo zoom; stampare; uscire senza fare nulla)
- **Scheda 'Doc acquisto':** inserito il campo importo '**Previdenza**' che poi apparirà in tutte le stampe collegate
- **Scheda 'Doc emesso'**: ora è possibile visualizzare e anche stampare la fattura elettronica. Nel tab '**Fatt. Elettronica**' cliccare sul pulsante **'Antepr./Stampa'**
- **Scheda 'Pratica':** modificata la dimensione del font di default (da 10 pt a 12 pt) dei campi dove si inseriscono le note
- **Scheda 'Pratica':** nel tab '**Dati pratica**' si possono inserire i dati della rendita catastale cliccando sul pulsante '**Altri dati**'
- **Sezione 'Agenda':** nella riga degli impegni è presente una casella di spunta (casella normalmente di colore rosso) che consente di impostare l'impegno come '**Evaso**'
- **Scheda 'Cliente':** inserito il campo '**Comune**' nella sezione del '**Doc Riconoscimento**'
- **Scheda 'Cliente' – 'Fornitore':** allargato il campo della 'Ragione Sociale' del cliente/fornitore
- '**Elenco clienti'**: nella schermata del '**Modo Doc Riconoscimento**' è stato inserito il campo '**data di nascita**'
- è possibile personalizzare le immagini che appaiono nei pulsanti della home page; funzione consentita solo all'utente '**MASTER**' in '**Strumenti/Impostazioni base**' nel tab '**Sfondi Home Page**'
- nella sezione liste **'Tab Doc Emessi' 'Tab Doc Acquisto'** '**Tab Scadenze/Pagamenti'** è possibile (solo per gli utenti definiti 'AMM' e il 'MASTER') selezionare una delle tre 'Ditta/Studio' definite nel pacchetto **'Offis'** senza dover obbligatoriamente 'switchare' (come era finora)
- Nella sezione liste **'Tab Doc Emessi'** inserito il valore 'Tipo Documento' nel menù a tendina del campo **'Tipo Ordinamento'**
- **Tabella Utenti/Collaboratori**: inserito il campo di spunta '**VVAC**' (**V**ariazione **VAC**azioni) che, se spuntato, consente all'utente di modificare i campi 'Voce Principale' e 'Voce Secondaria' nei movimenti di **VACAZIONE** inseriti e/o modificati sia nei Rapportini che nelle Prestazioni.
- Nelle intestazioni delle fatture/lettere è stata aumentata l'altezza dello spazio riservato alla Ragione Sociale

# **OFFIS 7.5 (Minor release) rilascio 11-11-2017**

Aggiornamento previsto per i seguenti prodotti:

```
OFFIS_PRA V7.x (Client e Server)
OFFIS_PAR V7.x (Client e Server)
OFFIS_GEN V7.x (Client e Server)
OFFIS_ODT V7.x (Client e Server)
```
- La versione '**Offis multiutente'** è compatibile anche con **Filemaker 16**
- Se si utilizza **Filemaker 16 windows** (per la versione '**Offis multiutente'**), tutte le finestre saranno indipendenti l'una dall'altra e possono essere posizionate in qualsiasi punto dello schermo ed ogni finestra ha la propria barra dei menù
- Nella versione '**Offis client' di windows**, tutte le finestre saranno indipendenti l'una dall'altra e possono essere posizionate in qualsiasi punto dello schermo ed ogni finestra ha la propria barra dei menù
- **Studi di settore 2017**: inserito le tabelle 'YK02U Ingegneria' 'YK17U Periti Industriali'
- **Scheda del cliente**: nella sezione 'doc riconoscimento' è stato inserito il campo 'Ente Rilascio'
- **Modelli delle lettere**: è possibile inserire 5 nuove variabili del tipo **'Cliente\_doc'** che identificano i relativi campi del documento di riconoscimento presenti nella scheda del cliente
- **Schermata elenco clienti**: sono presenti due nuovi pulsanti che visualizzano la lista dei clienti nella seguente modalità:
	- o **'Modo Rubrica'** : elenca i valori dei recapiti
	- o **'Modo doc riconoscimento'** : elenca i dati del documento di riconoscimento
	- o **'Modo NORMALE'** : ritorna all'elenco di default
- Nella scelta del menù generale **'Cerca'** è stata inserita la voce **'Doc Acquisto'**
- Nella schermata della scelta **'Liste / Lista doc emessi'** è possibile selezionare più di un tipo di documento da stampare
- Nella schermata della scelta **'Liste / Lista doc emessi'** è possibile selezionare la voce 'Contabile/No contabile' nel campo 'Tipo Ordinamento'
- Nella schermata della scelta **'Liste / Lista fornitori'** è possibile selezionare la voce 'Lavoro con residuo' nel campo 'Tipo di lista' che è identica alla 'Lista lavoro' ma elenca solo i fornitori che hanno un importo Residuo > 0

- nella scelta di menù **'Modifica'** sono state inserite 3 voci che riguardano lo **'zoom'** del video:
	- o 'Zoom +' : aumenta dimensioni della schermata ruotando tra i valori % 25-50-75-100-150- 200-300-400
	- o 'Zoom -' : diminuisce dimensioni della schermata ruotando tra i valori % 25-50-75-100- 150-200-300-400
	- o 'Dimensione reale' : riporta la schermata alla dimensione 100%
- Nella scelta di menù **'Modifica'** è stata inserita la voce per la modifica della password
- Minimi interventi grafici sull'output delle fatture
- Se da una **'Scheda pratica'** si clicca sul pulsante che visualizza la lista, vengono elencate le pratiche che erano già state eventualmente 'filtrate' (finora veniva visualizzato sempre l'elenco generale).
- Ora anche i **'Collaboratori'** possono aggiornare le scadenze nella scheda della pratica
- '**Scheda doc emessi':** è possibile modificare il tipo di documento (es. da 'Parcella proforma' a 'Parcella' e viceversa) semplicemente cliccando sul campo 'Tipo del documento': apparirà un menù a tendina dal quale selezionare il valore desiderato.
- Corretta anomalia per cui nella trasformazione di un doc emesso da 'non contabile' a 'contabile' (e viceversa) ) - vedi nota precedente- non venivano modificate le note piè di pagina.
- **Fatturazione Elettronica**: corretta anomalia per cui, con l'introduzione dello 'split payment', non veniva conteggiata l'IVA nella sezione 'Dati generali' del documento.

## **OFFIS 7.4 (Minor release) rilascio 10-08-2017**

Aggiornamento previsto per i seguenti prodotti:

OFFIS PRA V7.x (Client e Server) OFFIS PAR V7.x (Client e Server) OFFIS GEN V7.x (Client e Server) OFFIS ODT V7.x (Client e Server)

- **Gestione dello 'Split Payment' o 'Scissione dei pagamenti' anche per le fatture 'tradizionali'. E' stato inserito il campo 'Esigibilità IVA' nei seguenti formati:**
	- o Scheda Cliente (nel tab 'commerciale')
	- o Scheda Doc Emessi (nel tab 'Intestazione')
	- o Liste dei doc emessi
	- o Liste riepilogative dei doc emessi

**il campo 'Esigibilità IVA' può assumere i seguenti valori:**

- o **D IVA ad esigibilità Differita**
- o **I IVA ad esigibilità Immediata**
- o **S Scissione dei pagamenti o 'Split Payment'**
- '**GESTIONE DOCUMENTALE PRO':** è attivabile cliccando sul pulsante 'Attiva Nuova Gestione Documentale' che si trova in 'Strumenti/Impostazioni base' nel tab 'Valori di base'
- **'Certificato della ritenuta d'acconto' per i 'Doc Acquisto'**
	- o Nella scheda del 'Doc Acquisto' è presente il pulsante 'Stampa certificato'
- Nella scheda 'Clienti' relativamente alla 'Stampa Scheda' l'elenco delle pratiche e dei 'doc emessi' viene stampato in ordine discendente di data
- '**Fatturazione Elettronica'**: corretta anomalia che non creava correttamente il file xml quando veniva valorizzato il campo 'Spese Art 15'
- '**Grafico Gannt'**: corretta anomalia nella visualizzazione del grafico in presenza di caratteri speciali nella descrizione della attività
- '**Stampa fatture'**: non viene stampato il riquadro delle note se non è valorizzato il relativo campo nella fattura
- '**Stampa scadenze'** della scheda della pratica: ora viene prodotta una lista in ordine discendente di data

## **OFFIS 7.2 (Minor release) rilascio 29-04-2017**

Aggiornamento previsto per i seguenti prodotti:

```
OFFIS PRA V7.x (Client e Server)
OFFIS_PAR V7.x (Client e Server)
OFFIS GEN V7.x (Client e Server)
OFFIS ODT V7.x (Client e Server)
```
- '**Fatturazione elettronica'**: nel 'Formato trasmissione' è possibile selezionare '**FPR12**' (fattura fra privati)
- Il campo '**oggetto**' della lettera è stato allargato per ospitare 2 righe
- in '**Impostazione di base/Dati contabili**' sono presenti i seguenti nuovi campi:
	- o Ordine professionale
	- o Prov. Ordine professionale
	- o Numero iscrizione albo
	- o Compagnia Assicurativa
	- o Numero polizza
	- o Massimale in Euro
- nella predisposizione dei **'Modelli'** lettera si possono inserire le **'variabili'** dei campi definiti al punto precedente
- nella scheda della pratica si possono creare più lettere di incarico
- l'elenco delle lettere (a video) è stato modificato per ospitare anche la colonna 'Codice Pratica'
- restyling della sezione '**RUBRICA'**
- in **'Impostazione di base/Logo**' è stato definito il nuovo campo **'Dim Fon**t' dove è possibile selezionare la dimensione del font per la stampa del piè di pagina nelle Lettere e Fatture
- nella scheda delle pratiche visualizzabile dagli utenti di tipo '**collaboratore**' è stato inserito il tab '**Doc esterni**' (è possibile, però, solo la visualizzazione del documento).
- Le lettere possono essere protette in 'Solo lettura' o 'Bloccate' (come i doc emessi)
- I rapportini possono essere protetti anche in 'Solo lettura' (come i doc emessi)
- nella rubrica la ricerca può essere eseguita anche sul '**nome**' del cliente (dopo aver inserito la stringa di ricerca bisogna cliccare sul pulsante 'lente')
- nelle schermate di ricerca per lettere, pratiche, doc emessi si può selezionare il cliente da un nuovo menù a tendina
- nella scheda della pratica nel tab '**Prestazioni**' è possibile creare, a scelta, una '**vacazione'** oppure una '**spesa'**
- nella scheda della pratica nel tab **'Prestazioni'** è possibile visualizzare tramite filtro, le vacazioni, le spese o tutti i movimenti
- nella scheda della pratica nel tab '**Prestazioni**' è possibile stampare, a scelta, le vacazioni, le spese oppure tutti i movimenti

## **OFFIS 7.1 (Minor release) rilascio 06-01-2017**

Aggiornamento previsto per i seguenti prodotti:

OFFIS PRA V6.x (Client e Server) OFFIS PAR V6.x (Client e Server) OFFIS GEN V6.x (Client e Server) OFFIS ODT V6.x (Client e Server)

- Aggiornamento della sezione 'Fatturazione Elettronica' alla versione 1.2 rilasciata dall'Agenzia delle Entrate
- Nella lista a video dei 'Doc Emessi' la cella 'Saldato' è visibile anche per i documenti 'Non contabili' (proforma, notula etc.)
- Nella scheda della pratica nel tab 'Quadro €' è possibile suddividere il valore del preventivo in max 5 descrizioni diverse
- Nella scheda della pratica nel tab 'Quadro €' la sezione 'Doc emessi' visualizza il valore delle 'Competenze' in sostituzione del valore 'Tot avere'
- Nella scheda della pratica nel tab 'Quadro €' la sezione 'Doc emessi' presenta un pulsante che, se cliccato, visualizza il dettaglio solamente dei doc emessi di tipo 'contabile' (fatture, parcelle etc) con relativi totali
- In 'Offis Gen' è ora possibile creare le 'Lettere di incarico'
- Corretta anomalia nella scheda 'Doc emessi'; quando si cliccava sul pulsante 'Importa riferimenti doc' presente nel tab 'Distinta allegata', non venivano riportati i dati corretti
- Nella lista delle pratiche di tipo 'Contabile ridotta' viene stampata (in aggiunta) anche il campo 'Tot. Spese' (questo campo appare anche nella scheda delle pratiche nel tab 'Quadro €' (escluso 'Offis\_Gen')
- Se nella tabella dei permessi (menù 'Tabelle/Utenti-Collaboratori') l'utente ha inibito la gestione dei 'Doc emessi' allora non avrà accesso al tab 'Doc emessi' della scheda Cliente
- Nella scheda della pratica nel tab 'Util' nella sezione 'Dati di Filtro' la lista a tendina che viene visualizzata cliccando sul campo 'Voce sec.' cambia in funzione della 'Voce princ.' selezionata
- Corretta anomalia nella stampa del piè di pagina di tutte le stampe; risentiva della formattazione dei dati inseriti in 'Strumenti/Impostazioni di base' nel tab 'Dati anagrafici' dello Studio

- Corretta anomalia nella stampa della 'Distinta' dei doc emessi; non riportava l'intestazione corretta
- Corretta anomalia nella 'Fatturazione Elettronica'; nel caso di soggetti che aderiscono al 'regime forfettario' il file XML generato era errato
- Nella scheda Cliente nel tab 'Pratiche' il pulsante 'Stampa elenco' crea una lista delle pratiche in cui viene stampata la descrizione della pratica in modo completo
- Nella scheda Fornitore nel tab 'Acconti Pratiche' il pulsante 'Stampa Acconti' crea una lista degli acconti in cui viene stampata la descrizione della pratica in modo completo
- Nella scheda Pratica il campo 'Oggetto pratica' è selezionabile anche da un menù a tendina. I valori elencati possono essere inseriti nella tabella apposita che si raggiunge cliccando sul menù 'Tabelle/Pratiche' nel tab 'Desc. Oggetto Pratica'
- I dati esportati dei clienti/fornitori e della rubrica comprendono anche i numeri di telefono
- Nella scheda del Cliente/Fornitore è possibile calcolare il Codice Fiscale anche per i nati all'estero (Selezionare nel campo 'Provincia' la voce '\_ESTERO\_' e lo Stato Estero dal menù a tendina che appare nel campo 'Luogo di nascita')

#### **Sotto il cofano….**

- Nuovo Engine di filemaker 15 (per la versione client di Offis)
- Compatibilità con Filemaker Pro 13 14 15 (le versioni server di Offis)
- Ridisegno dei DB per la nuova sezione 'Gestione Documentale PRO' che verrà inclusa dalla versione 7.2

## **OFFIS 6.5 (Minor release) rilascio 31-05-2016**

Aggiornamento previsto per i seguenti prodotti:

OFFIS PRA V6.3 (Client e Server) OFFIS PAR V6.3 (Client e Server) OFFIS GEN V6.3 (Client e Server) OFFIS ODT V6.3 (Client e Server)

- L'esportazione dei dati dei 'Doc emessi' è più completa: comprende anche i campi dell'anagrafica del destinatario
- Nella 'Scheda pratica' nel tab 'Contatti/Scadenze' i portali sono visualizzati in ordine di 'Data discendente'
- Nella 'Scheda pratica' nel tab 'Contatti/Scadenze' la lista delle scadenze della pratica è completa e non più limitata a 29
- In 'Lista/Stat' relativamente alla 'Lista pratica' è stata inserito un nuovo 'Tipo di lista' 'Contabile' che elenca le pratiche e le relative fatture di riferimento
- In 'Lista/Stat' relativamente a 'Doc acquisto' è possibile filtrare i documenti anche per 'Data Protocollo'
- In 'Lista/Stat' relativamente a 'Doc emessi' è possibile stampare TUTTI i doc emessi di tipo 'Contabile'
	- (è sufficiente lasciare vuoto il campo 'Tipo di Documento')
- La 'Stampa elenco' di 'Biblioteca studio' e di 'Libreria Documenti Studio' tiene conto del filtro impostato
- FATTURAZIONE ELETTRONICA
	- Inserito nel file XML il valore non obbligatorio del 'Totale Documento'
	- nel caso di 'EsigibilitàIVA=S (scissione) l'importo da pagare inserito nel file XML non comprende l'IVA
	- nel testo del file XML il simbolo '€' viene sostituito con 'Euro'
	- i dati della 'Persona Fisica' inseriti nel file XML possono essere definiti permanentemente in 'Strumenti/Impostazioni di base' nel tab 'Fatt. Elettronica'
- Corretta anomalia nella lista delle 'Scadenze pagamenti doc emessi' di tipo 'NON EVASE'
- E' possibile visualizzare con il browser i campi delle note inserite nelle pratiche (tab 'Dati pratica') e nei clienti (tab 'Appunti/Riepilogo') cliccando sul nuovo pulsante presente nella schermata relativa
- nei pagamenti delle 'Note di Accredito' i movimenti che vengono creati automaticamente nella sezione bilancio contengono il relativo importo in 'Entrata' (per doc acquisto) e in 'Uscita' (per doc vendita).

## **OFFIS 6.3 (Major release) rilascio 29-02-2016**

Aggiornamento previsto per i seguenti prodotti:

OFFIS PRA V6.2 (Client e Server) OFFIS PAR V6.2 (Client e Server) OFFIS GEN V6.2 (Client e Server)

- Le scadenze spuntate come 'evase' vengono evidenziate (barrate) anche nell'agenda
- Interventi sull'estetica di quasi tutte stampe per uniformarle
- Impostato la stampa verticale per la 'Lista prestazioni standard' nel tab 'Prestazioni' della scheda della pratica
- La finestra dei 'doc emessi' nella scheda della pratica appare in 'ordine discendente di data'
- Nella 'Lista Bilancio e Studi di Settore' la finestra popup che appare nel campo sub\_causale è pertinente alla causale selezionata
- Fatturazione Elettronica. in 'Strumenti/Impostazioni di base' nel tab 'Fatt. Elettronica' è possibile definire:

- il valore di default per 'Esigibilità Iva'

- il 'Numero fattura' che deve assumere il documento trasformato in XML

- Nella 'Lista Bilancio e Studi di Settore' è possibile filtrare i movimenti anche per 'Tipo movimento'
- nell'elenco dei doc emessi è possibile fare comparire anche le 'pratiche di riferimento' cliccando sull'intestazione della colonna 'Documenti/Pratiche/Note interne'
- Nelle parcelle 'DM 140/2012' e 'DM 143/2013' è stata inserita la 'Stampa dettaglio' (solo per 'Offis\_PAR')
- Nel tab 'Pagamenti' della scheda del doc. Vendita vengono segnalati i movimenti che nella sezione Bilancio sono stati 'congelati'
- Ora è possibile importare nella fattura le prestazioni inserite in una o più pratiche con o senza i relativi prezzi
- Corretta anomalia per cui in certi casi non veniva stampato il frontespizio delle 'Parcellazioni'
- Corretta anomalia per cui nella 'Lista Fornitori' di 'Tipo contabile' stampava solo una riga
- Corretta anomalia per cui la 'Lista Scadenze/Pagamenti' non venivano stampate le 'Scadenze pagamenti doc emessi' con flag 'NON EVASE'
- Corretta anomalia nel calcolo della data scadenza pagamenti se in 'Tabelle/Commerciale' tab 'Desc. Pagamenti' il campo 'GG' (num giorni) in tabella era impostato inferiore a 30

## **OFFIS 6.2 (Minor release) rilascio 14-11-2015**

Aggiornamento previsto per i seguenti prodotti:

OFFIS PRA V6.1 (Client e Server) OFFIS PAR V6.1 (Client e Server) OFFIS GEN V6.1 (Client e Server)

#### • **Abilitato l'accesso via iPAD (Solo per le versioni server)**

E' possibile accedere ad 'Offis Server' attraverso tablet iPad.

Installare su iPAD l'app gratuita "**FilemakerGO 13/14**" e collegarsi in modalità 'remoto' al PC/Mac sui cui è funzionante 'OFFIS versione Server'. Si potranno svolgere tutte le attività con le seguenti limitazioni:

- non è possibile produrre grafici
- non è possibile esportare dati
- non è possibile l'utilizzo della Fatturazione Elettronica
- Minori interventi sull'estetica di alcune stampe.

# **OFFIS 6.1 (Major release) rilascio 30-07-2015**

Aggiornamento previsto per i seguenti prodotti:

OFFIS PRA V5.1 (Client e Server) OFFIS PAR V5.1 (Client e Server) OFFIS GEN V5.1 (Client e Server)

- Nuova Fatturazione Elettronica per la Pubblica Amministrazione
- Aggiornata tabella per STUDIO di SETTORE WK03U Geometra
- Aggiornata tabella per STUDIO di SETTORE WK17U Perito Industriale
- Corretta 'stampa prestazioni ridotta' della 'scheda pratica' nel tab 'prestazioni'
- Corretta anomalia della stampa del testo nell'esito del 'checkup'
- Corretta anomalia nella visualizzazione delle mappe geografiche delle schede clienti/fornitori/rubrica
- Possibilità di 'esportare' gli impegni anche nell'agenda avanzata (solo per versioni server)
- Nella scheda fornitore (tab 'doc acquisto') l'ordine di visualizzazione è 'discendente'
- Nella scheda cliente (tab 'pratiche') inserita colonna 'Totale Spese' invece di 'Tot Prestazioni' (solo PAR e PRA)
- Corretta anomalia della 'Scheda Cliente' nel tab 'pratiche'. Il pulsante 'StampaElenco' stampava le pratiche di tutti i clienti
- Corretta anomalia nella stampa 'doc emessi'. Non stampava completamente l'IBAN in caso di pagamento con bonifico
- Corretta anomalia nella visualizzazione della descrizione dello 'Studio 003' nelle impostazioni di base
- Corretta anomalia della stampa scheda cliente tipo 'ditta' (stampava sempre la scheda tipo 'Privato')
- Corretta anomalia nella stampa degli acconti a fornitori
- Nella lista 'doc emessi' è stato inserito nuovo filtro 'codice pratica referenziata'
- Nelle preferenze è possibile personalizzare la label della previdenza scegliendo tra 'INPS' e 'Spese generali art. 13'
- Inserita la voce 'spese anticipate' anche nei 'modelli generici' delle fatture
- Nella scheda cliente (tab 'pratiche') viene stampato l'elenco così come appare a video
- Nella stesura della 'Parcella DM 143/2013' è previsto un campo per lo sconto ed è possibile personalizzare la percentuale da applicare per calcolo di 'Art5 – Spese e oneri accessori'

## **OFFIS 5.1 (Majorr release) rilascio 30-04-2015**

Aggiornamento previsto per i seguenti prodotti:

OFFIS PRA V4.2 (Client e Server) OFFIS PAR V4.2 (Client e Server) OFFIS GEN V4.2 (Client e Server) OFFIS HOM V4.2 (Client)

**OFFIS\_PRA – OFFIS\_PAR – OFFIS\_GEN (client e server)**

- Nuova veste grafica
- Nuovo engine di Filemaker13
- Uniformità di interazione e navigazione tra le sezioni: Clienti – Fornitori – Pratiche – Rapportini – Doc Emessi – Lettere
- Implementazione 'Studi di Settore' con modifiche nelle seguenti sezioni:

- nel tab 'Dati contabili Società/Studio' del menù 'Strumenti/Impostazioni di base', è stato previsto il campo

'Modello dello Studio di Settore'

- nel tab 'Dati Commerciale' della 'Scheda Cliente' è stato previsto il campo 'Codice Studio di Settore'

- nel tab 'Quadro € - Note riservate' della 'Scheda Pratica' sono stati previsti tre Indicatori per lo 'Studio di Settore'

- nel tab 'Pratiche di riferimento e Studi di Settore' della 'Scheda doc Emessi' è stato previsto il campo importo dello studio di settore delle pratiche referenziate

- nel tab 'Bilancio e Studi di Settore' del menù 'Liste/Stat' è possibile stampare il prospetto annuale delle fatture emesse con riferimento agli importi da considerare per lo 'Studio di Settore'

- Nella Home Page sono presenti due pulsanti che consentono di accedere direttamente alle scelte del 'menù generale' in alternativa alla classica barra del menù
- Le scadenze dello studio e delle pratiche ora sono visibili anche nell'agenda di Offis e possono essere esportate in formato 'iCalendar' tramite file .ics e utilizzabile dai più diffusi 'calendar' tra cui: Google, iCal Osx, Outlook. Per questa funzione è presente il pulsante 'Esporta' sia nella sezione delle scadenze che nell'agenda
- Nella sezione 'Doc emessi' è possibile duplicare un documento cliccando sul pulsante con il simbolo 'D' collocato sulla riga del documento stesso

- - Nella sezione 'Doc emessi' nel tab 'Corpo' è presente il pulsante 'Importa da Pratica' che consente di selezionare la/le pratiche da cui prelevare i dati (oggetto e preventivo) da inserire nel documento in fase di creazione
	- Nella sezione 'Bilancio/Sintesi' è possibile congelare/scongelare i movimenti di un intero anno per migliorare le performance di calcolo
	- E' possibile 'agganciare' un documento esterno per ogni 'Doc emesso' (nel tab 'Tipo doc. e Certificato Rit. acconto' della scheda del 'Doc. emesso')
	- E' possibile creare una 'Codifica del Codice' autonoma anche per i Fornitori (nel tab 'Valori di base' del menù 'Strumenti/Impostazioni di base')
	- Nella scheda Cliente / Fornitore è possibile verificare la correttezza dell'IBAN inserito
	- E' possibile riassegnare un 'Doc emesso' ad un Cliente diverso da quello impostato in fase di creazione. Per fare questo cliccare sul simbolo '?' collocato vicino al codice cliente del 'Doc emesso'
	- E' possibile riassegnare un 'Doc acquisto ad un Fornitore diverso da quello impostato in fase di creazione. Per fare questo cliccare sul simbolo '?' collocato vicino al codice fornitore del 'Doc acquisto'
	- E' stata inserita una nuova lista per i movimenti di bilancio che li raggruppa per 'Causale/Subcausale'; selezionare la voce 'Lista Bilancio/Studi di settore' dal menù 'Liste/Stat'

### **OFFIS\_HOM (Client)**

- Nuovo engine di Filemaker13
- Nella sezione 'Bilancio/Sintesi' è possibile congelare/scongelare i movimenti di un intero anno per migliorare le performance di calcolo

# **OFFIS 4.2 (Minor release) rilascio 31-05-2015**

Aggiornamento previsto per i seguenti prodotti:

OFFIS PRA V4.1 (Client e Server) OFFIS PAR V4.1 (Client e Server) OFFIS GEN V4.1 (Client e Server) OFFIS HOM V3.1 (Client)

- ultima release con l'engine 'filemaker11' e predisposizione per la migrazione al nuovo engine 'filemaker13'
- modificata 'struttura' dei DB per il passaggio alla prossima versione di Offis 5.x

## **OFFIS 4.1 (Major release) rilascio 30-09-2014**

Aggiornamento previsto per i seguenti prodotti:

OFFIS PRA V3.x (Client e Server) OFFIS PAR V3.x (Client e Server) OFFIS GEN V3.x (Client e Server)

- sono state inserite altre 3 variabili nella gestione dei modelli delle Lettere: <<DATANASCITACLIENTE>> (Data di nascita del cliente) <<COMUNENASCITACLIENTE>> (Comune di nascita del cliente) <<PROVINCIANASCITACLIENTE>> (Provincia di nascita del cliente)
- nella sezione bilancio è possibile selezionare il tipo di movimento (Cassa/cc01/cc02)
- nella sezione 'Pagamenti' sia dei doc vendita che doc acquisto è possibile selezionare il tipo di movimento (Cassa/cc01/cc02). In caso di 'Acconto' viene preimpostato 'Cassa' altrimenti 'cc01'
- inserito nel menù 'cerca' le seguenti voci:

Ricerca rapida - Clienti Ricerca rapida - Pratiche

• I collaboratori possono visualizzare l'elenco delle loro prestazioni (relative alla pratica selezionata) cliccando il

tab 'Prestazioni' presente nella scheda della pratica. Non verranno visualizzati gli importi ma solo le quantità e il totalizzatore delle 'Vacazioni'

- I collaboratori potranno inserire e modificare le proprie attività attraverso il tab 'Attività' presente nella scheda della pratica
- Nella tabella di definizione dei Collaboratori è possibile spuntare l'opzione 'AMM' (Amministra). Con questa opzione il collaboratore potrà visualizzare (sempre nel tab 'Prestazioni') anche le prestazioni degli altri Collaboratori. Non verranno visualizzati gli importi ma solo le quantità e il totalizzatore delle 'Vacazioni'.
- Con l'opzione 'AMM' il collaboratore potrà visualizzare (nel tab 'Attività') anche le attività degli altri Collaboratori.
- nella stampa delle lettere di incarico con numerazione pagine è possibile modificare il numero della prima pagina e l'indicatore del totale pagine attraverso il sottomenù 'Rinumera pagine' che appare cliccando sul menù 'vai a pagina'
- il piè di pagina viene stampato con la dimensione 6 (anziché 8) nel formato verticale e dimensione

8 (anziché 9) nel formato orizzontale

• **solo OFFIS\_PAR**: nel menù 'Crea' è stato inserita la voce per la creazione della nuova parcella:

#### '**DM 143 del 31-10-2013'**

- corretta l'anomalia che se l'utente 'master' cambiava il proprietario del rapportino questi non lo vedeva nella sua lista
- solo OFFIS PAR e OFFIS PRA: nella home previsto il pulsante attività (a fianco del quadro 'PRATICHE')

che apre un form con le proprie attività (come già avviene per i collaboratori) con possibilità di stampa cliccando sull'icona della 'stampante' che appare nel form medesimo

- nel tab 'attività' della scheda della pratica è previsto il 'filtro/risorsa'; inoltre le scadenze avranno una gradazione di colore (rosso-arancione) per evidenziare quelle con scadenza ravvicinata ( < 4 gg rosso < 10 gg arancione)
- Lista Doc Emessi. Nel riepilogo MENSILE TRIMESTRALE ANNUALE è possibile includere solo i documenti emessi che hanno la spunta 'Saldato=SI'
- Lista prestazioni di tipo 'Normale'. Viene richiesto se nella stampa devono apparire i parziali mensili.
- nel tab 'Cover/Etichette' della scheda della pratica è possibile selezionare il tipo di etichetta da stampare
- nel filtro del periodo selezionabile per 'Lettere Rapportini Doc vendita Doc Acquisto Movimenti' è stato aggiunta la voce 'Penultimo anno'
- nella lista a video dei clienti (cliccando su 'Visualizza altri dati') è stato inserito un indicatore di stato del documento di riconoscimento che assume la seguente colorazione:

Verde= OK Rosso= Doc scaduto Giallo= 30 gg alla scadenza Grigio= Manca data

- nella Home dei Collaboratori è stato inserito il pulsante 'Liste' che consente la stampa delle prestazioni presenti nei propri rapportini
- nella lista 'Normale' delle prestazioni viene stampata anche una parte dell'oggetto delle pratiche

### **OFFIS 3.2 (Major release) rilascio 15-12-2013**

Aggiornamento previsto per i seguenti prodotti:

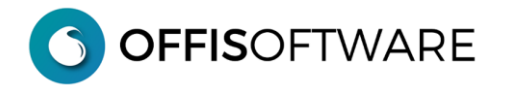

OFFIS PRA V3.1 (Client e Server) OFFIS PAR V3.1 (Client e Server) OFFIS\_GEN V3.1 (Client e Server)

• Gestione Promemoria: ora è possibile vedere tutti i promemoria dei clienti cliccando

sull'intestazione della colonna del promemoria che appare nell'elenco a video dei clienti

- nuova sezione "Libreria/Biblioteca Studio" attraverso il menù "Vai a..."
- accesso alla sezione "Libreria/Biblioteca Studio" anche per i "collaboratori" dalla propria Home Page
- nella scheda "Doc Acquisto" è stato inserito il pulsante "Sgancia documento" che consente di eliminare il riferimento al documento esterno
- nella scheda della pratica nel tab "Attività" è stato inserito il pulsante "Elimina tutte le attività"
- ai "collaboratori" viene visualizzato un pannello fluttuante dove vengono elencate le "attività assegnate" e le "attività in corso" codificate nella scheda pratiche nel tab "Attività"
- solo OFFIS\_PAR e OFFIS\_PRA : nella scheda della pratica nell'Area Riservata sono stati inseriti due campi opzionali che, se valorizzati, consentono di quantificare l'importo eventualmente da fatturare:
	- Spese Generali (percentuale applicata sul Totale Prestazioni)
	- Utile Impresa (percentuale applicata sul Totale Prestazioni + Spese Generali)
- Nella lista "Pratiche/Contabile ridotta" e "Pratiche/Contabile estesa" viene stampato anche il Codice Pratica
- Nella lista "Pratiche" è stato inserito un pulsante per l'esportazione dei dati in formato csv e xls
- Nella lista dei "Doc Emessi" è stato inserito un pulsante per l'esportazione dei dati in formato csv e xls
- Nella lista dei "Doc Acquisto" è stato inserito un pulsante per l'esportazione dei dati in formato csv e xls
- Nella lista dei "Doc Emessi" è stato inserito un pulsante per la 'Stampa Riepilogo Mensile Trimestrale - Annuale' dei 'Doc non Contabili'
- Nella lista dei "Doc Emessi" la 'Stampa Riepilogo Mensile Trimestrale Annuale' stampa i dati suddivisi per 'Tipo Documento'

- Nella fase di creazione 'Pratiche/Doc emessi/Doc acquisto', nel pop-up dei clienti/fornitori, è sufficiente digitare anche solo una o più lettere iniziali per posizionarsi sul cliente/fornitore desiderato
- Nei dati esportati delle prestazioni è stata inserita l'anagrafica del cliente
- Nella lista dei 'pagamenti utenti/collaboratori' è possibile selezionare l'utente/collaboratore desiderato
- La stampa dei contatti della pratica viene estesa ai primi 120 (invece di 29)
- viene visualizzato un messaggio di allerta allorquando si introduce una nuova prestazione o un nuovo acconto nella scheda della pratica il cui stato è diverso da 'In corso'
- nei 'Doc emessi' di tipo 'Professionisti a corpo' e 'Generica a corpo' il font di default per il testo è stato modificato da 12 px a 10 px
- nei 'Doc emessi' di tipo 'Professionisti a corpo' è stata ampliata la parte descrittiva del corpo (chiamata 'estesa') con la possibilità di stamparla. Allo scopo sono presenti due pulsanti:

- 'Stampa standard' stampa il documento completo con il testo compreso nel 'limite standard'

- 'Stampa estesa' stampa il documento con il testo compreso nel 'limite esteso' ma viene sacrificata la parte dei 'Pagamenti'

- Nella stesura delle 'Lettere generiche' e delle 'Lettere di incarico' nel menù 'Formattazione' appaiono 2 nuove voci:
	- 'Inserisci salto pagina' : consente di spezzare la pagina nel punto desiderato
	- 'Elimina salto pagina inferiore' : unisce la pagina corrente con quella successiva
- Nuova lista 'Ridotta' nella sezione 'Liste Stat/Lista Prestazioni' che stampa un elenco delle prestazioni filtrate dai parametri impostati senza i valori di quantità e importo ma con il campo della descrizione completa. Al termine della lista viene riportato il totale generale.
- Nuova 'Lista Ridotta' delle prestazioni della singola pratica che stampa un elenco delle prestazioni senza i valori di quantità e importo ma con il campo della descrizione completa. Al termine della lista viene riportato il totale generale. La lista si ottiene cliccando sul pulsante 'Lista Prestazioni' presente nella scheda della pratica e poi scegliere tra 'Lista Standard' e 'Lista Ridotta'
- Migliorata e aggiornata la lista 'Aggregata' nella sezione 'Liste Stat/Lista Prestazioni'
- nel tab 'Pagamenti' dei 'doc emessi' è possibile creare direttamente il movimento contabile relativo al pagamento effettuato (le successive modifiche fatte in questa sezione verranno riportate sul mov contabile ma non viceversa). Se un pagamento viene eliminato, il relativo mov contabile non verrà cancellato
- ora anche i soggetti definiti nella tabella 'utenti' potranno creare rapportini personali e modificare

i rapportini dei 'Collaboratori/Utenti' (con l'inserimento e modifica di prestazioni) ma non creare ex-novo rapportini a nome di altri soggetti. L'utente 'MASTER' è l'unico abilitato a modificare il 'proprietario' dei rapportini (e dei movimenti relativi) selezionandolo dal menù a tendina che appare cliccando sul campo del 'Collaboratore/Utente' che appare nella scheda del rapportino. Con l'introduzione di questa modifica la 'Gestione rapportini' contempla le seguenti limitazioni e opportunità:

### **COLLABORATORI e UTENTI NORMALI** (senza spuntato l'opzione 'AMM')

-i soggetti definiti nella tabella 'Collaboratori' o nella tabella 'Utenti' possono creare solo rapportini personali

-hanno accesso solo ai propri rapportini e possono modificarli

-non vedono mai il valore delle vacazioni (possono introdurre solo la quantità delle ore)

-di default, possono inserire sia quantità che valore nei movimenti di spesa generici

-se spuntato il flag 'NVAL' nella tabella utenti/collaboratori, allora non potranno inserire l'importo nemmeno nei movimenti di spesa

### **UTENTI AMMINISTRATORI**

-i soggetti definiti nella tabella 'Utenti' (con spuntato l'opzione 'AMM') possono creare rapportini personali

-hanno accesso ai rapportini propri e terzi e possono modificarli sia nella quantità che nel valore

### **UTENTE MASTER**

-ha accesso completo a tutti i rapportini e può crearne di propri

-è l'unico che può cambiare il 'proprietario' del rapportino e dei suoi movimenti

• Scheda 'Doc emessi' modello "Generico a righe": possibilità di due tipi di stampe (dopo aver cliccato sul pulsante di stampa):

- FISSO stampa 21 righe per foglio con spazio fisso per ogni descrizione di riga - VARIABILE la stampa si adatta allo spazio della descrizione inserita (fino a un max di 30 righe di testo per ogni descrizione)

- Scheda 'Doc emessi' nei modelli 'Professionisit a righe' e Generico a righe': è stato inserito il pulsante 'Stampa No Prezzi' che stampa il documento senza i valori di Prezzo/Imponibile/Iva
- Corretta anomalia nella fase di creazione Utente/Collaboratore (l'abilitazione non avveniva immediatamente)

## **OFFIS 3.1 (Major release) rilascio 26-01-2013**

Aggiornamento previsto per i seguenti prodotti:

OFFIS PRA V2.x (Client e Server) OFFIS PAR V2.x (Client e Server) OFFIS GEN V2.x (Client e Server) OFFIS HOM V1.3 (solo Client)

#### **OFFIS\_PAR - OFFIS\_PRA - OFFIS\_GEN**

VARIE

- nella Home page (sezione scadenze) vengono visualizzati anche i contatori delle scadenze dei pagamenti
- nella Home page (sezione scadenze) quando si selezionano i pagamenti in scadenza vengono visualizzati solo i pagamenti non spuntati come effettuati
- nella Home page appare la finestra "OGGI in agenda" che visualizza gli eventi in scadenza nella giornata di lavoro inseriti nel tab "Scadenze" della pratica
- è possible personalizzare gli sfondi dei pulsanti della Home page selezionando tra "casuale ciclo fisso" (inserito il tab "Sfondi Home Page" in "Strumenti/Impostazioni di base")
- viene memorizzata l'ultima posizione della Home page per le successive ripartenze
- le lettere di incarico possono anche essere stampate con Intestazione, piè di pagina e numerazione automatica delle pagine cliccando sul pulsante "Stampa lett. incarico"
- nella fase di creazione dei rapportini (per gli utenti abilitati) viene visualizzato l'elenco solo dei collaboratori spuntati come "attivi" nella relativa tabella delle abilitazioni
- nella Rubrica è possibile ricercare i nominativi inserendo anche solo una porzione contenuta all'interno del nome (basta digitare, anche parzialmente, il testo da cercare e cliccare sul simbolo della "lente")
- quando si seleziona dal menù Scadenze la voce "Impegni Studio" o "Scadenze Pratiche" vengono visualizzate, di default, solo quelle ancora "non evase"
- nella sezione "Scadenze/Pagamenti doc acquisto" è stato inserito un pulsante (lente) per aprire direttamente il doc interessato
- Modificata la modalità di visualizzazione/modifica del Promemoria del Cliente (viene presentata una schermata con l'elenco delle ultime modifiche introdotte)
- ora i dati della rubrica e delle prestazioni vengono esportati anche in formato xlsx
- nuova sezione "Contatti" inserita nella scheda dei fornitori
- nei "doc acquisto", per ogni pagamento, è possibile "agganciare" il documento archiviato
- nei "doc acquisto" (nella sezione dei pagamenti) il menù a tendina delle sub-causali si riferisce alla causale selezionata
- nuova veste grafica per l'agenda
- nell'agenda inserito due nuovi pulsanti "AVANZATE" e "VIEW"
	- "AVANZATE" (solo per la versione SERVER) consente una gestione più ampia degli impegni
	- "VIEW" visualizzazione d'inseme degli impegni e delle date da ricordare
- solo OFFIS Gen : è possibile visualizzare l'immagine memorizzata (se in formato jpg) nella scheda

cliente (Foto-Logo-Documento riconoscimento) cliccando sul pulsante "lente" posizionato a fianco dell'immagine

- in ogni schermata (in alto a sinistra) appare, oltre alla Ragione Sociale dello Studio, anche il Comune
- corretta anomalia del check up che calcolava erroneamente la presenza di codici doppi nei doc acquisto

### **TABELLE**

- nuova tabella "PREZZARIO" gestibile attraverso il menù "Tabelle/Commerciale". Nel Prezzario è possibile codificare gli articoli che poi potranno essere richiamati nei "Doc Emessi". Ogni articolo è composto dai seguenti campi: Settore - Descrizione - Unità Misura - Prezzo - Gruppo. La codifica del gruppo consente di richiamare con un solo click un insieme di articoli (Gruppo) al'interno di un "Doc Emesso (solo a righe)"
- in "Tabelle Pratiche/Work flow Pratiche" nella finestra "Attività" è possibile specificare anche la risorsa legata alla specifica attività con relativa importazione nella pratica quando richiesto (cliccando sul pulsante "Importa Attività" nella scheda della pratica nel tab "Attività" )
- ridisegnata la "Tabella Utenti/Collaboratori" dove è ora possibile definire anche i dati anagrafici e i pagamenti per ciascun Utente/Collaboratore

### **DOC EMESSI**

- nel modello "Professionisti a righe" . Per ogni riga è possibile introdurre la quantità.
- nel modello "Professionisti a righe" . Possibilità di due tipi di stampe (dopo aver cliccato sul pulsante "Stampa doc"):

- FISSO stampa 10 righe per foglio con spazio fisso per ogni descrizione di riga (composta al max di 2 righe)

- VARIABILE la stampa si adatta allo spazio della descrizione inserita (fino a un max di 30 righe di testo per ogni descrizione)

- per i modelli "Professionisti a righe" e "Generico a righe" è ora possibile realizzare documenti multipagina e richiamare gli articoli definiti nel "PREZZARIO" (singolo articolo o "Gruppo")
- nei "doc emessi", per ogni pagamento è possibile "agganciare" il documento archiviato
- nei "doc emessi" è stato inserito il tab "Distinta allegata" che è possibile personalizzare e stampare; un pulsante apposito consente di inserire automaticamente gli estremi del documento (numero, data) e i riferimenti delle pratiche referenziate
- nella protezione dei "doc emessi" è stata inserita la modalità "Solo Lettura". Cliccando sulla lente viene eseguita una anteprima a video del doc selezionato
- quando un "doc emesso" è bloccato in "solo lettura" è comunque possibile stamparlo (dopo averlo aperto) utilizzando il comando "Stampa" presente nel menù "Vai a pagina" che appare quando si è in anteprima
- nei "doc emessi", nella selezione della "pratica di riferimento", c'è la possibilità di selezionare pratiche anche non appartenenti al cliente della fattura; per questo è stato inserito un ulteriore filtro "Cliente"
- Offis Par : nel menù generale "Crea" è stato inserito un nuovo tipo di documento "Compenso CP DM 140/2012", che crea, calcola e stampa il "Compenso Professionale" in base ai nuovi parametri del Decreto Ministero di Giustizia 20-07-2012 Num 140

### **COLLABORATORI**

- nuova Home page per i collaboratori
- nella Home page appare la finestra "OGGI in agenda" che visualizza gli eventi in scadenza nella giornata di lavoro inseriti nel tab "Scadenze" della pratica
- nuova sezione "Agenda"
- l'elenco (a video) delle pratiche (solo per i collaboratori) è ora possibile filtrarlo inserendo anche solo una parte della "Ragione Sociale" nel campo di ricerca

### **LISTE/STAT**

- tutte le stampe, prima di essere effettuate, eseguiranno una anteprima della lista. Sarà così possibile navigare nella lista utilizzando i comandi presenti nel menù "Vai a pagina" oppure con i seguenti "Comandi abbreviati":
	- ctrl + "freccia giù" (va alla pagina successiva)
	- ctrl + "freccia su" (va alla pagina precedente)
	- tasto invio (esce dall'anteprima)
- in "Lista Scadenze Pagamenti" per le liste dei "Doc emessi" e "Doc acquisto" viene stampato il totalizzatore
- in "Liste Scadenze Pagamenti" è prevista la stampa pagamenti degli utenti/collaboratori
- in "Lista Pratiche" è stato inserito il filtro "Tipologia"
- aggiunto la visualizzazione grafica degli acconti-pratiche ricevuti per l'anno specificato o per "Ultimi 12 mesi" nel tab "Statistiche" del menù "Liste/Stat"
- aggiunto la visualizzazione grafica dell'incidenza economica per Tipologia-Pratica sul "Totale Residuo" nel tab "Statistiche" del menù "Liste/Stat"
- nella "Lista Prestazioni" viene stampata, su ogni riga, anche l'anagrafica del cliente
- solo OFFIS Pra e OFFIS Par : in "Lista Attività/Gantt" sono state introdotte nuove liste:

-Lista Generale - viene effettuata una lista delle attività che soddisfano i criteri di ricerca impostati.

Nella lista vengono esposti anche i riferimenti della Pratica e del Cliente

-Lista Assegnate - viene effettuata una lista delle attività (riferite solo alle pratiche 'In Corso') che sono state assegnate.

La lista è ordinata per "Risorsa" e per il valore di "Ordinamento 2° Livello"

-Stato Avanzamento - viene effettuata una lista delle pratiche 'In Corso' con indicata la % di Stato di Avanzamento riferito alle attività pianificate

#### **PRATICHE**

- solo OFFIS Pra e OFFIS Par : ampliata area dei riferimenti dei professionisti coinvolti nella pratica stessa nei "Dati Pratica" della pratica
- solo OFFIS Pra e OFFIS Par : il campo "Responsabile" della pratica è stato modificato in "Team gestione pratica" dove è possibile inserire fino a 6 nominativi e relativo ruolo
- modificata modalità di filtro delle pratiche quando si crea un nuovo movimento del rapportino
- nell'elenco (a video) delle pratiche ora vengono presentati due nuovi campi: "Gestione" (che visualizza il primo nominativo inserito nel campo "Team di gestione" della pratica) e "Data Ultima Prestazione" (che si riferisce alla data dell'ultima prestazione inserita)
- nell'elenco (a video) delle pratiche è stato esteso il filtro nella schermata della visualizzazione dell'elenco delle pratiche; è ora possibile selezionare anche un nominativo del "Team di gestione"
- è stata ridisegnata la scheda della pratica dove è presente un'Area Riservata che comprende : Quadro di sintesi e note riservate

Fornitori della pratica Acconti pratiche Util.

In quest'area potranno accedere solo gli utenti definiti "Amministratori" o coloro che sono stati abilitati

nella "Tabella Utenti/Collaboratori"

• nell'elenco a video delle pratiche viene indicata, nella colonna della "Data ultima prestazione", la percentuale di scostamento (che è il Rapporto tra Totale Spese e Preventivo della pratica). Se tale valore è inferiore al 15% viene evidenziato in giallo

### **OFFIS\_HOM**

- nuova veste grafica
- nuova gestione agenda
- i dati di bilancio vengono esportati anche in formato xlsx

# **OFFIS 2.2 (Minor release) rilascio 15-09-2012**

Aggiornamento previsto per i seguenti prodotti:

OFFIS PRA V2.1 (Client e Server) OFFIS PAR V2.1 (Client e Server) OFFIS GEN V2.1 (Client e Server)

- -Inserita la gestione dei grafici nel quadro di sintesi
- -nella sezione "Rubrica" è ora possibile estendere la schermata per visualizzare altri dati
- -nella sezione "Rubrica" è possibile la trasformazione di una anagrafica generica anche in "Fornitore"
- -nella gestione dei rapportini l'utente "master" può impedirne l'accesso cliccando sul pulsante con il simbolo del lucchetto che appare nell'elenco dei rapportini
- -nell'elenco a video dei clienti/fornitori è stato inserito un pulsante "fumetto" che consente di inserire/modificare velocemente un promemoria. Per visualizzarlo è sufficiente sostare sul fumetto con il mouse per qualche istante senza cliccare
- -nel tab "Pagamenti" dei doc acquisto è possibile creare direttamente il movimento contabile relativo al pagamento effettuato (le successive modifiche fatte in questa sezione verranno riportate sul mov contabile ma non viceversa). Se un pagamento viene eliminato, il relativo mov contabile non verrà cancellato
- Nuova gestione "Agenda" (inserita voce nel menù generale "Vai a...") e nuovo pulsante in Home
- le scadenze "Attive" dello studio e delle pratiche vengono visualizzate nella Home page per cui non viene più emesso il messaggio alla partenza di Offis nel caso di scadenze pendenti
- in Offis Gen nel tab "Collaborazioni" della scheda Pratiche è stato inserito il menù "a discesa" per una selezione più agevole del collaboratore. Contestualmente viene visualizzato il primo rif. telefonico
- Offis\_Pra e Offis\_Par nel tab "Fornitori" della scheda Pratiche è stato inserito il menù "a discesa" per una selezione più agevole del fornitore.
- nell'elenco a video delle pratiche è stato inserito il valore di Arch2
- nella finestra delle "Pratiche di riferimento" della gestione di un doc. emesso, è possibile spuntare lo stato 'Pagata' relativamente alla pratica selezionata
- nella stampa dei movimenti del rapportino (che si ottiene cliccando sul pulsante "Stampa movimenti" presente nella scheda del rapportino) viene stampata completamente la "descrizione aggiuntiva"
- nella "Lista Pratiche" è possibile impostare un intervallo per le date "Inizio Pratica" e/o "Fine Pratica"
- nella stampa delle etichette delle pratiche vi è la possibilità di stampare il logo
- la stampa della scheda del cliente riporta gli estremi del documento di riconoscimento
- minimi interventi di "lifting" grafico

# **OFFIS\_HOM 1.3 (Minor release) rilascio 15-09-2012**

Aggiornamento previsto per il seguente prodotto:

### **OFFIS\_HOM V1.2 (solo Client)**

• -Inserita la voce "Salvataggio/Ripristino" nel menù "Strumenti" indispensabile per i prossimi aggiornamenti

# **OFFIS 2.1 (Major release) rilascio 31-03-2012**

Aggiornamento previsto per i seguenti prodotti:

OFFIS PRA V1.x (Client e Server) OFFIS PAR V1.x (Client e Server) OFFIS GEN V1.x (Client e Server)

### **Nuove implementazioni**

- inserito nuovo campo "Titolo" nella scheda del cliente "Privato"
- nella sezione "Rubrica" vengono visualizzati i campi "Titolo", "Codice Fiscale" e "Partita IVA"
- nella sezione "Rubrica" è ora possibile creare anche clienti tipo "Ditta"
- nelle liste delle pratiche vengono stampati anche i campi "Arch1" e "Arch2"
- nel tab "Riferimenti pratiche" dei doc emessi attivato filtro per limitare l'elenco delle pratiche. L'elenco visualizza anche i campi "Arch1" e "Arch2"
- nel tab "Dati generali" della scheda della pratica (relativamente alla finestra dei doc emessi) viene visualizzato anche l'importo di ogni doc emesso
- nel tab "Pratiche" della scheda cliente la visualizzazione di default è per "Data inizio" in ordine decrescente
- nel tab "Documenti" della scheda della pratica inserito il campo "Data"
- nelle cover non viene stampata la "Ragione sociale" dello studio se già questa appare a fianco del logo
- nella gestione dei rapportini è stato "rafforzato" il filtro per isolare le pratiche con la ricerca libera di testo anche parziale nell'oggetto della pratica
- Inserito filtro (che rimane memorizzato e personalizzato per ogni utente) per la visualizzazione di: Pratiche - Doc emessi - Doc acquisto - Lettere - Rapportini - Bilancio
- nella "Tabella utenti" si può assegnare la funzione di AMMINISTRATORE al singolo utente (abilita alla modifica di tutti i dati)
- la "Tabella Utenti" può essere modificata solo dagli utenti definiti come "amministratori"
- è ora possibile impedire l'accesso ai doc vendita (congelamento singolo o di massa) utilizzando l'apposito pulsante presente nella schermata della lista generale
- nei doc vendita (relativamente alla sezione delle pratiche di riferimento) viene visualizzato l'importo preventivato di ogni pratica
- nelle "Impostazioni di base/Doc Emessi" è possibile personalizzare la funzione di 3 flag (si/no) che verranno utilizzati nella gestione dei doc emessi (vedi punto seguente)
- nei doc emessi è possibile utilizzare 3 flag (si/no) posizionati nel tab "Pagamenti". Il primo è normalmente utilizzato per "Saldato"
- nelle "Impostazioni di base/Dati contabili Società" è possibile inserire fino a 7 coordinate bancarie relative allo studio
- nella fase di creazione/gestione del doc emesso è possibile selezionare un IBAN dello studio alternativo a quello di default

- introdotto un nuovo "Stato pratica" (genericamente denominato "altro") personalizzabile a piacere
- nelle pratiche, al campo "Responsabile" è stata agganciato il menù a tendina con la tabella degli utenti
- nella fase di creazione di un "Acconto a fornitore" nel tab "Acconti pratiche" della scheda della pratica vengono visualizzate tutte le forniture per una più agevole selezione (solo OFFIS\_PRA e OFFIS\_PAR)
- introdotto filtro per il portale delle pratiche nel tab "Acconti pratiche" nella scheda dei fornitori (solo OFFIS\_PRA e OFFIS\_PAR)
- le note attuali della pratica non sono visibili al collaboratore perchè sono "Note riservate". E' stato creato un nuovo campo "Note generale della pratica" collocato nel tab "Dati pratica" della scheda pratica insieme ai nuovi campi per memorizzare la Ditta o il professionista coinvolto e le relative informazioni (tel-fax-mail). Questi campi sono modificabili anche dal collaboratore (solo OFFIS\_PRA e OFFIS\_PAR)
- nuovo tab "Pagamenti" nella scheda dei doc acquisto
- nel tab "Doc Acquisto" nella scheda del fornitore creato link per passare alla visualizzazione diretta del relativo documento
- nella fase di registrazione/modifica dei doc acquisto si può ora memorizzare la data di protocollo
- nella fase creazione dei doc acquisto è possibile selezionare il tipo di documento (Fattura, Ricevuta etc)
- inserito link diretto "Doc Acquisto" nella schermata dell'elenco fornitori (a fianco del link diretto "Lettere")
- nella gestione documentale è possibile inserire la data del documento e la lista viene visualizzata per data decrescente
- nelle "Impostazioni di base/Doc Emessi" è stato introdotto la possibilità di assegnare fino 4 numerazioni diverse sia per i "Doc contabili " e "Doc non contabili" (vedi punto seguente)
- nelle "Tabelle/Commerciale" nel tab "Desc. Documenti Emessi/Ricevuti" è possibile abbinare ad ogni tipo di documento una delle numerazioni definite in "Impostazioni di base/Doc Emessi"
- nel menù generale inserita la nuova voce "Scadenze/Attività Pratiche" che rimanda alla visualizzazione di tutte le attività inserite nelle pratiche
- OFFIS\_GEN nel tab "Pratiche" della scheda cliente attivato filtro per limitare l'elenco delle pratiche
- OFFIS\_GEN nel tab "Pratiche" della scheda cliente vengono visualizzati anche i campi "Arch1" e "Arch2"
- OFFIS GEN possibilità di "raggruppare" i clienti/fornitori/generici in entità (gruppi) sia attraverso la sezione "Rubrica" che nella scheda anagrafica
- OFFIS\_GEN nuova lista clienti a "Gruppi"
- OFFIS GEN Nella scheda del cliente è possibile memorizzare il doc di riconoscimento
- OFFIS GEN Introdotta nuova sezone "Gestione Fornitori" e relative stampe
- OFFIS\_GEN Introdotta nuova sezione "Doc Acquisto"
- OFFIS\_GEN Nuova modalità di visualizzazione "a tabella" dei dati tecnici della pratica con possibilità di personalizzazione della visualizzazione
- OFFIS GEN In gestione "Tabelle/Pratiche" inserito tab "Workflow Pratiche" dove è possibile la personalizzazione delle attività delle pratiche (questa tabella viene utilizzata al punto seguente)
- OFFIS GEN Nella scheda della pratica inserito nuovo tab "Attività"
- OFFIS\_GEN Nella scheda della pratica inserito nuovo tab "Collaborazioni" dove è possibile inserire i

nominativi di chi partecipa alla pratica ed eventualmente il preventivo

- OFFIS\_GEN Si può effettuare la ricerca pratiche anche per "Collaborazione" , "Arch1" e "Arch2"
- introdotta nuova modalità di rappresentazione grafica (solo nella versione SERVER)
- in "Liste/Stat" creato nuovo tab "Attività/Gantt" (solo OFFIS PRA e OFFIS PAR)
- in "Liste/Stat Pratiche" è possibile includere le pratiche che NON hanno valorizzato il campo preventivo
- in "Liste/Stat Acconti Pratiche" nuovo tipo di lista degli acconti delle pratiche selezionate per "tipo pratica" e ordinate per "Codice cli/for" "Codice pratica" o "Data acconto"
- in "Liste/Stat Fornitori" nuovo tipo di lista "Lavoro" che elenca per ogni singolo fornitore, gli acconti ricevuti suddivisi per pratica e relativi totali (solo OFFIS\_PRA e OFFIS\_PAR)
- in "Liste/Stat Doc vendita" viene stampato anche il campo "Residuo da incassare"
- in "Liste/Stat Doc acquisto" prevista la stampa riepilogativa mensile-trimestrale-annuale
- in "Liste/Stat Scadenze" (relativamente alla stampa dei pagamenti) viene stampato anche il tipo di pagamento (es. "Acconto")
- in "Liste/Stat Scadenze" prevista la stampa delle attività (solo OFFIS GEN)
- in "Liste/Stat Statistiche" inserita la possibilità di grafico economico per tipologia di pratica (viene valorizzato in base al preventivo della pratica) e per codice cliente
- se presente, stampa in basso a destra nel doc emesso (solo nel formato "professionisti a corpo") il codice della pratica a cui il doc emesso fa riferimento
- tolto testo scorrevole nella schermata del menù generale
- interventi di "lifting" grafico

### **Correzioni**

- OFFIS GEN corretta anomalia che nella scheda pratica "tab acconti" non visualizzava correttamente il totale acconti e preventivo
- OFFIS\_GEN corretta anomalia che stampava i "Dati Tecnici della pratica" in orizzontale anzichè in verticale
- OFFIS PRA e OFFIS PAR corretta anomalia che, in situazioni particolari, non apriva la pratica corretta dal portale delle "pratiche collegate" presente nella scheda clienti
- corretta anomalia che, cliccando sul pulsante "Elenco Doc. cliente" presente nella scheda dei doc emessi, riportava, in situazioni particolari, al cliente non pertinente
- corretta anomalia che, cliccando sul pulsante "Elenco lettere cliente" presente nella scheda delle lettere, riportava, in situazioni particolari, al cliente non pertinente
- corretta anomalia che stampava il doc vendita "A righe" anche quando era vuoto

### **OFFIS 1.4 (Minor release) rilascio 06-01-2012**

Aggiornamento previsto per i seguenti prodotti:

OFFIS PRA V1.x (Client e Server) OFFIS PAR V1.x (Client e Server) OFFIS GEN V1.x (Client e Server)

- -Nuova gestione "Doc Acquisto"
- -Separato "Bilancio Movimenti" e "Bilancio Sintesi"
- -corretta anomalia di stampa degli acconti (stampava intestazione "Codice pratica" invece di "Data")
- -possibilità di modifica massiva del prezzo delle prestazioni della pratica (inserito nel tab "util" della pratica)
- -creato link per visualizzare direttamente il doc emesso dal tab anagrafico della pratica

### **OFFIS 1.3 (Minor release) rilascio 01-11-2011**

Aggiornamento previsto per i seguenti prodotti:

```
OFFIS PRA V1.x (Client e Server)
OFFIS PAR V1.x (Client e Server)
OFFIS GEN V1.x (Client e Server)
```
- -nella gestione dei movimenti di bilancio ora le subcausali elencate sono relative alla causale selezionata
- -nella gestione dei movimenti di bilancio è possibile impostare un "filtro data" per "filtrare" i movimenti da visualizzare
- -nella fase di creazione di acconti a fornitori viene visualizzato l'elenco dei fornitori\_forniture con relativi residui per una seleziona più immediata
- -nuova "Lista Lettere" nel settore Liste/Stat
- -piccoli interventi di "lifting" grafico

# **OFFIS 1.2 (Minor release) rilascio 01-08-2011**

Aggiornamento previsto per i seguenti prodotti:

```
OFFIS PRA V1.x (Client e Server)
OFFIS PAR V1.x (Client e Server)
OFFIS GEN V1.x (Client e Server)
```
- -nella visualizzazione degli acconti a fornitore delle pratiche è possibile visualizzare tutti gli acconti o solo quelli che si riferiscono a forniture con preventivo ancora aperto
- -nella lista degli acconti a fornitori inseriti i campi: preventivo, totale degli acconti, totale residuo
- -nella scheda del fornitore (tab acconti) inserito pulsante "Stampa acconti"
- -nella lista pratiche è possibile selezionare un ulteriore filtro: pratiche che abbiano valorizzato il campo preventivo "da fornitore" e "a cliente"
- -nella versione Server è possibile creare il doc\_vendita in formato PDF (che verranno memorizzati nella cartella "/offis\_srv/archivio\_pdf" installata nella cartella "Documenti" dell'utente)
- -corretta anomalia nella stampa doc vendita a righe (non stampava l'ordine corretto delle righe nel caso ne fosse stato modificato l'ordine sequenziale)
- -corretta anomalia che, in particolari circostanze, alterava il DB dei clienti quando si cercava di ripristinare gli archivi utilizzando i pulsanti
- "Upgrade dalla ver. 5.x" del menù Strumenti
- "Ripristino Archivi" del menù Strumenti
- -corretta anomalia nella stampa delle Attività delle pratiche (non riportava correttamente i riferimenti telefonici)
- -se nelle "Impostazione di base" viene spuntato il logo da stampare, questo viene stampato anche sulle cover
- -miglioramenti nella performance generale

### **OFFIS\_HOM V1.x (Client)**

- -nelle impostazioni per la ricerca dei movimenti previsto il menù a tendina per i campi "causale" e "subcausale"
- -corretta anomalia che non visualizzava l'elenco corretto dei rapporti dell'utente, nella fase di selezione del rapporto da gestire
- -inserito ricerca multipla (è ora possibile, nella fase di ricerca, estendere la lista dei movimenti trovati)

# **OFFIS 1.1 (Major release) rilascio 01-05-2011**

- ✓ nuova veste grafica
- $\checkmark$  nuova gestione utenti
- $\checkmark$  nuova gestione circolari, lettere incarico
- ✓ nuova gestione rubrica dello studio
- ✓ nuova gestione modelli
- ✓ nuova gestione parcellazione (con tabelle ministeriali ing/arch) secondo la Tariffa D.M. 04-04- 2001
- $\checkmark$  nuova gestione grafici
- ✓ nuovo "Bilancio Studio movimenti"
- ✓ nuovo "Bilancio Studio sintesi"